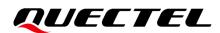

# **BG95&BG77&BG600L Series** TCP/IP Application Note

### **LPWA Module Series**

Version: 1.2

Date: 2022-06-15

Status: Released

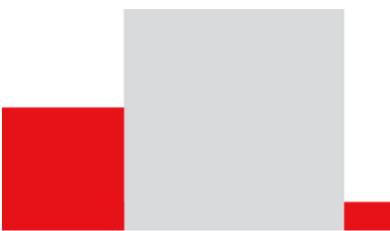

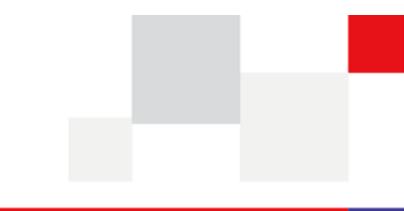

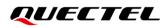

At Quectel, our aim is to provide timely and comprehensive services to our customers. If you require any assistance, please contact our headquarters:

#### Quectel Wireless Solutions Co., Ltd.

Building 5, Shanghai Business Park Phase III (Area B), No.1016 Tianlin Road, Minhang District, Shanghai 200233, China Tel: +86 21 5108 6236 Email: info@guectel.com

#### Or our local offices. For more information, please visit:

http://www.quectel.com/support/sales.htm.

For technical support, or to report documentation errors, please visit:

http://www.quectel.com/support/technical.htm.

Or email us at: <u>support@quectel.com</u>.

# **Legal Notices**

We offer information as a service to you. The provided information is based on your requirements and we make every effort to ensure its quality. You agree that you are responsible for using independent analysis and evaluation in designing intended products, and we provide reference designs for illustrative purposes only. Before using any hardware, software or service guided by this document, please read this notice carefully. Even though we employ commercially reasonable efforts to provide the best possible experience, you hereby acknowledge and agree that this document and related services hereunder are provided to you on an "as available" basis. We may revise or restate this document from time to time at our sole discretion without any prior notice to you.

# **Use and Disclosure Restrictions**

### **License Agreements**

Documents and information provided by us shall be kept confidential, unless specific permission is granted. They shall not be accessed or used for any purpose except as expressly provided herein.

# Copyright

Our and third-party products hereunder may contain copyrighted material. Such copyrighted material shall not be copied, reproduced, distributed, merged, published, translated, or modified without prior written consent. We and the third party have exclusive rights over copyrighted material. No license shall be granted or conveyed under any patents, copyrights, trademarks, or service mark rights. To avoid ambiguities, purchasing in any form cannot be deemed as granting a license other than the normal non-exclusive, royalty-free license to use the material. We reserve the right to take legal action for noncompliance with abovementioned requirements, unauthorized use, or other illegal or malicious use of the material.

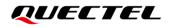

## Trademarks

Except as otherwise set forth herein, nothing in this document shall be construed as conferring any rights to use any trademark, trade name or name, abbreviation, or counterfeit product thereof owned by Quectel or any third party in advertising, publicity, or other aspects.

## **Third-Party Rights**

This document may refer to hardware, software and/or documentation owned by one or more third parties ("third-party materials"). Use of such third-party materials shall be governed by all restrictions and obligations applicable thereto.

We make no warranty or representation, either express or implied, regarding the third-party materials, including but not limited to any implied or statutory, warranties of merchantability or fitness for a particular purpose, quiet enjoyment, system integration, information accuracy, and non-infringement of any third-party intellectual property rights with regard to the licensed technology or use thereof. Nothing herein constitutes a representation or warranty by us to either develop, enhance, modify, distribute, market, sell, offer for sale, or otherwise maintain production of any our products or any other hardware, software, device, tool, information, or product. We moreover disclaim any and all warranties arising from the course of dealing or usage of trade.

# **Privacy Policy**

To implement module functionality, certain device data are uploaded to Quectel's or third-party's servers, including carriers, chipset suppliers or customer-designated servers. Quectel, strictly abiding by the relevant laws and regulations, shall retain, use, disclose or otherwise process relevant data for the purpose of performing the service only or as permitted by applicable laws. Before data interaction with third parties, please be informed of their privacy and data security policy.

# Disclaimer

- a) We acknowledge no liability for any injury or damage arising from the reliance upon the information.
- b) We shall bear no liability resulting from any inaccuracies or omissions, or from the use of the information contained herein.
- c) While we have made every effort to ensure that the functions and features under development are free from errors, it is possible that they could contain errors, inaccuracies, and omissions. Unless otherwise provided by valid agreement, we make no warranties of any kind, either implied or express, and exclude all liability for any loss or damage suffered in connection with the use of features and functions under development, to the maximum extent permitted by law, regardless of whether such loss or damage may have been foreseeable.
- d) We are not responsible for the accessibility, safety, accuracy, availability, legality, or completeness of information, advertising, commercial offers, products, services, and materials on third-party websites and third-party resources.

Copyright © Quectel Wireless Solutions Co., Ltd. 2022. All rights reserved.

# **About the Document**

# **Revision History**

| Version | Date       | Author                                         | Description                                                                                                    |
|---------|------------|------------------------------------------------|----------------------------------------------------------------------------------------------------|
| 1.0     | 2019-08-12 | Terrence YANG                                  | Initial                                                                                                    |
| 1.1     | 2021-03-29 | Terrence YANG/<br>Sherlock ZHAO                | <ol> <li>Added an applicable module BG600L-M3.</li> <li>Updated the valid value range of <timeout> in<br/>AT+QICLOSE from 1–65535 to 0–65535 (Chapter<br/>2.3.5).</timeout></li> <li>Added <rai_info> for AT+QISENDEX to configure<br/>RAI (Chapter 2.3.9).</rai_info></li> <li>Changed the default value of <max_backoffs> of<br/>AT+QICFG="tcp/retranscfg" from 8 to 12 (Chapter<br/>2.3.15).</max_backoffs></li> <li>Added AT+QICFG="sack" and AT+QICFG="tcp/ke<br/>epalive" commands (Chapter 2.3.15).</li> <li>Added some examples about TCP/UDP operations<br/>under IPv6 (Chapter 3.3, 3.7 and 3.9) and an<br/>example about UDP client with RAI feature (Chapter<br/>3.10).</li> </ol> |
| 1.2     | 2022-06-15 | Water WANG/<br>Sherlock ZHAO/<br>Terrence YANG | <ol> <li>Added notes about AT+QICSGP (Chapter 2.3.1).</li> <li>Added the maximum length of <username>,<br/><password> in AT+QICSGP (Chapter 2.3.1).</password></username></li> <li>Added the maximum length of <domain_name> in<br/>AT+QIOPEN (Chapter 2.3.4).</domain_name></li> <li>Added the valid value range of <remote_port> and<br/><local_port> (Chapter 2.3).</local_port></remote_port></li> <li>Added AT+QICFG="tcp/inactivetm", AT+QICFG="ip<br/>v6prior" and AT+QICFG="asyncmode" (Chapter<br/>2.3.15).</li> </ol>                                                                                                    |

## Contents

| Abo | out the Docu     | ment                                                                   | 3  |
|-----|------------------|------------------------------------------------------------------------|----|
| Cor | ntents           |                                                                        | 4  |
| Tab | le Index         |                                                                        | 7  |
| 1   | Introduction     | ۱                                                                      | 8  |
| •   |                  | of TCP/IP AT Commands                                                  |    |
|     | 0                | ption of Data Access Modes                                             |    |
|     |                  |                                                                        |    |
| 2   |                  | commands                                                               |    |
|     |                  | mmand Introduction                                                     |    |
|     | 2.1.1.           | Definitions                                                            |    |
|     | 2.1.2.           | AT Command Syntax                                                      |    |
|     |                  | ation of AT Command Examples                                           |    |
|     |                  | ption of TCP/IP AT Commands                                            |    |
|     | 2.3.1.           | AT+QICSGP Configure Parameters of a TCP/IP Context                     |    |
|     | 2.3.2.<br>2.3.3. | AT+QIACT Activate a PDP Context<br>AT+QIDEACT Deactivate a PDP Context |    |
|     | 2.3.3.           | AT+QIDEACT Deactivate a PDP Context                                    |    |
|     | 2.3.4.           | AT+QICLOSE Close a Socket Service                                      |    |
|     | 2.3.5.           | AT+QICLOSE Close a Socket Service                                      |    |
|     | 2.3.0.           | AT+QISTATE Query Socket Service Status                                 |    |
|     | 2.3.7.           | AT+QISEND Send Data                                                    |    |
|     | 2.3.9.           | AT+QISENDEX Send Hex String Data                                       |    |
|     |                  | AT+QISWTMD Switch Data Access Mode                                     |    |
|     |                  | AT+QPING Ping a Remote Host                                            |    |
|     |                  | AT+QNTP Synchronize Local Time with NTP Server                         |    |
|     |                  | AT+QIDNSCFG Configure Address of DNS Server                            |    |
|     |                  | AT+QIDNSGIP Get IP Address by Domain Name                              |    |
|     |                  | AT+QICFG Configure Optional Parameters                                 |    |
|     |                  | AT+QISDE Control Whether to Echo the Data for AT+QISEND                |    |
|     |                  | AT+QIGETERROR Query the Last Result Code                               |    |
|     |                  | ption of URCs                                                          |    |
|     | 2.4.1.           | +QIURC: "closed" Indicate Connection Closed                            | 37 |
|     | 2.4.2.           | +QIURC: "recv" Indicate Incoming Data                                  | 37 |
|     | 2.4.3.           | +QIURC: "incoming full" Indicate Incoming Connection Reaches the Limit | 38 |
|     | 2.4.4.           | +QIURC: "incoming" Indicate Incoming Connection                        | 38 |
|     | 2.4.5.           | +QIURC: "pdpdeact" Indicate PDP Deactivation                           | 38 |
| 3   | Examples         |                                                                        | 40 |
|     | 3.1. Config      | ure and Activate a Context                                             | 40 |
|     | 3.1.1.           | Configure a Context                                                    | 40 |
|     | 3.1.2.           | Activate a Context                                                     | 40 |
|     | 3.1.3.           | Deactivate a Context                                                   | 40 |

| 3.2 | 2. TCP C | lient Works in Buffer Access Mode under IPv4                           | 40 |
|-----|----------|------------------------------------------------------------------------|----|
|     | 3.2.1.   | Set up a TCP Client Connection and Enter Buffer Access Mode            | 40 |
|     | 3.2.2.   | Send Data in Buffer Access Mode                                        | 41 |
|     | 3.2.3.   | Retrieve Data from Remote Server in Buffer Access Mode                 | 41 |
|     | 3.2.4.   | Close a Connection                                                     | 42 |
| 3.3 | B. TCP C | lient Works in Buffer Access Mode under IPv6                           | 42 |
|     | 3.3.1.   | Set up a TCP Client Connection and Enter Buffer Access Mode            | 42 |
|     | 3.3.2.   | Send Data in Buffer Access Mode                                        | 42 |
|     | 3.3.3.   | Receive Data from Remote Server in Buffer Access Mode                  | 43 |
|     | 3.3.4.   | Close a Connection                                                     | 43 |
| 3.4 | . TCP C  | lient Works in Transparent Transmission Mode                           | 44 |
|     | 3.4.1.   | Set up a TCP Client Connection and Enter Transparent Transmission Mode |    |
|     | 3.4.2.   | Send Data in Transparent Transmission Mode                             | 44 |
|     | 3.4.3.   | Retrieve Data from Remote Server in Transparent Transmission Mode      | 44 |
|     | 3.4.4.   | Close a TCP Client                                                     | 44 |
| 3.5 | 5. TCP C | lient Works in Direct Push Mode                                        | 44 |
|     | 3.5.1.   | Set up a TCP Client Connection and Enter Direct Push Mode              | 44 |
|     | 3.5.2.   | Send Data in Direct Push Mode                                          | 45 |
|     | 3.5.3.   | Retrieve Data from Remote Server in Direct Push Mode                   | 45 |
|     | 3.5.4.   | Close a TCP Client                                                     | 45 |
| 3.6 | . TCP S  | erver Works in Buffer Access Mode under IPv4 Network                   | 46 |
|     | 3.6.1.   | Start a TCP Server                                                     | 46 |
|     | 3.6.2.   | Accept TCP Incoming Connection                                         | 46 |
|     | 3.6.3.   | Retrieve Data from Incoming Connection                                 | 46 |
|     | 3.6.4.   | Close a TCP Server                                                     | 47 |
| 3.7 | . TCP S  | erver Works in Buffer Access Mode under IPv6 Network                   | 47 |
|     | 3.7.1.   | Start a TCP Server                                                     | 47 |
|     | 3.7.2.   | Accept TCP Incoming Connection                                         | 47 |
|     | 3.7.3.   | Retrieve Data from Incoming Connection                                 | 47 |
|     | 3.7.4.   | Switch Incoming Connection to Transparent Transmission Mode            | 48 |
|     | 3.7.5.   | Close a TCP Server                                                     | 48 |
| 3.8 | B. UDP S | ervice under IPv4 Network                                              | 48 |
|     | 3.8.1.   | Start a UDP Service                                                    | 48 |
|     | 3.8.2.   | Send UDP Data to Remote Client                                         | 49 |
|     | 3.8.3.   | Retrieve Data from Remote Client                                       | 49 |
|     | 3.8.4.   | Close a UDP Service                                                    | 49 |
| 3.9 | . UDP S  | ervice under IPv6 Network                                              | 49 |
|     | 3.9.1.   | Start a UDP Service                                                    | 49 |
|     | 3.9.2.   | Send UDP Data to Remote Client                                         | 50 |
|     | 3.9.3.   | Retrieve Data from Remote Client                                       | 50 |
|     | 3.9.4.   | Close a UDP Service                                                    | 50 |
| 3.1 | 0. UDP C | lient with RAI Feature                                                 |    |
|     |          | Start a UDP Client                                                     |    |
|     |          | Send UDP Data with RAI Information                                     |    |
|     |          |                                                                        |    |

| 5 | Appendix References               | 56 |
|---|-----------------------------------|----|
| 4 | Summary of Result Codes           | 54 |
|   | 3.13. Getting the Last Error Code | 53 |
|   | 3.12. Synchronize Local Time      | 53 |
|   | 3.11.2. PING under IPv6           | 52 |
|   | 3.11.1. PING under IPv4           | 52 |
|   | 3.11. PING                        | 52 |
|   | 3.10.3. Close a UDP Client        | 52 |

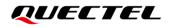

# **Table Index**

| Table 1: Types of AT Commands    | 12 |
|----------------------------------|----|
| Table 2: Summary of Result Codes | 54 |
| Table 3: Related Document        | 56 |
| Table 4: Terms and Abbreviations | 56 |

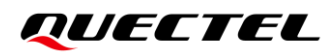

# **1** Introduction

Quectel BG95 series, BG77 and BG600L-M3 modules feature an embedded TCP/IP stack, which enables the host to access the Internet directly via AT commands. This greatly reduces the dependence on external PPP and TCP/IP protocol stacks and thus minimizes the cost.

BG95 series, BG77 and BG600L-M3 modules provide the following socket services:

- TCP client
- UDP client
- TCP server
- UDP server

#### NOTE

See the firmware release notes of corresponding module models to check whether the function has been supported.

## 1.1. Usage of TCP/IP AT Commands

With TCP/IP AT commands, the host can configure a PDP context, activate/deactivate the PDP context, open/close a socket service and send/retrieve data via the socket service. The following figure illustrates how to use TCP/IP AT commands.

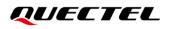

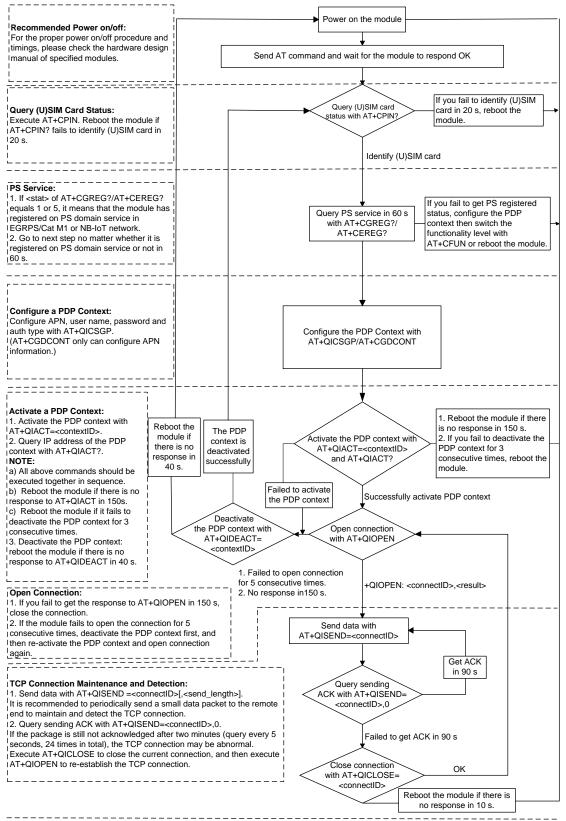

#### NOTE:

Please note that you need to wait for the final response (for example OK, CME error, CMS error) of the last AT command you entered before you enter the next AT command. You can reboot the module if the module fails to get response in 60 s.
 Reboot the module if you do not get the response to AT+QIACT in 150 s or response to AT+QICLOSE in 10 s and AT+QIDEACT in 40 s.
 DO NOT reboot the module too frequently. If the module has been rebooted for 3 consecutive times due to a failed AT command, it can immediately be rebooted for the fourth time. If the command fails again, reboot for the module in 10 minutes. If the command fails, reboot for the sixth time in 30 minutes, and if the command still fails, reboot for the seventh time in 1 hour.

#### Figure 1: Flow Chart of Using TCP/IP AT Commands

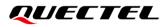

# 1.2. Description of Data Access Modes

The modules support three data access modes:

- Buffer access mode
- Direct push mode
- Transparent transmission mode

When opening a socket service with **AT+QIOPEN**, you can specify the data access mode with **<access\_mode>**. After the socket service is opened, the data access mode can be changed with **AT+QISWTMD**.

- In buffer access mode, the module buffers data upon receiving them and reports a URC in the format of +QIURC: "recv",<connectID>[,<data\_len>] to notify the host of the incoming data. In this case, the host can retrieve the buffered data with AT+QIRD.
- In direct push mode, the module outputs the received data directly through a URC in the format of +QIURC: "recv",<connectID>,<currentrecvlength><CR><LF><data> or +QIURC: "recv",<con nectID>,<currentrecvlength>,<remoteIP>,<remote\_port><CR><LF><data>.
   See Chapter 2.4.2 for more details.
- 3. In transparent transmission mode, the corresponding COM port (such as UART port, USB modem port, etc.) is exclusively used for sending/receiving data directly to/from the Internet. It cannot be used for other purposes such as running AT commands, etc.

#### • Exit transparent transmission mode

To make the module exit transparent transmission mode either:

- 1) Execute +++. Follow the requirements below to prevent the +++ from being misinterpreted as data:
  - a) Do not input any character for at least 1 second before and after inputting +++.
  - b) Input +++ within 1 second, and wait until **OK** is returned. After **OK** is returned, the module switches to buffer access mode.

#### OR

Change MAIN\_DTR from LOW to HIGH to make the module enter command mode. In this case, set AT&D1 (see *document [1]*) before the module enters transparent transmission mode.

#### • Return to transparent transmission mode

To return to transparent transmission mode either:

 Execute AT+QISWTMD. Specify <access\_mode> as 2 when executing this command. Once transparent transmission mode is entered successfully, CONNECT is returned.

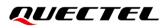

#### OR

2) Execute ATO. After a connection exits from transparent transmission mode, executing ATO switches the data access mode back to transparent transmission mode. Once transparent transmission mode is entered successfully, CONNECT is returned. If no connection has entered transparent transmission mode before, ATO returns NO CARRIER.

#### NOTE

- 1. In buffer access mode, if the buffer is not empty, and the module receives data again, it does not report a new URC until all the received data have been retrieved with **AT+QIRD** from the buffer.
- 2. In transparent transmission mode, AT commands cannot be executed. If the socket connection is closed because of a network error or other errors, the module reports **NO CARRIER** and exits the transparent transmission mode. In this case, execute **AT+QICLOSE** to close the socket service.

# **2** TCP/IP AT Commands

## 2.1. AT Command Introduction

#### 2.1.1. Definitions

- **<CR>** Carriage return character.
- **<LF>** Line feed character.
- <...> Parameter name. Angle brackets do not appear on the command line.
- [...] Optional parameter of a command or an optional part of TA information response. Square brackets do not appear on the command line. When an optional parameter is not given in a command, the new value equals its previous value or the default settings, unless otherwise specified.
- <u>Underline</u> Default setting of a parameter.

#### 2.1.2. AT Command Syntax

All command lines must start with **AT** or **at** and end with **<CR>**. Information responses and result codes always start and end with a carriage return character and a line feed character: **<CR><LF><response><CR><LF>.** In tables presenting commands and responses throughout this document, only the commands and responses are presented, and **<CR>** and **<LF>** are deliberately omitted.

| Command Type      | Syntax                                              | Description                                                                                                    |
|-------------------|-----------------------------------------------------|----------------------------------------------------------------------------------------------------|
| Test Command      | AT+ <cmd>=?</cmd>                                   | Test the existence of the corresponding<br>command and return information about<br>the type, value, or range of its parameter. |
| Read Command      | AT+ <cmd>?</cmd>                                    | Check the current parameter value of the corresponding command.                                                                |
| Write Command     | AT+ <cmd>=<p1>[,<p2>[,<p3>[]]]</p3></p2></p1></cmd> | Set user-definable parameter value.                                                                                            |
| Execution Command | AT+ <cmd></cmd>                                     | Return a specific information parameter or perform a specific action.                                                          |

#### Table 1: Types of AT Commands

# 2.2. Declaration of AT Command Examples

The AT command examples in this document are provided to help you learn about the use of the AT commands introduced herein. The examples, however, should not be taken as Quectel's recommendations or suggestions about how to design a program flow or what status to set the module into. Sometimes multiple examples may be provided for one AT command. However, this does not mean that there is a correlation among these examples, or that they should be executed in a given sequence.

## 2.3. Description of TCP/IP AT Commands

#### 2.3.1. AT+QICSGP Configure Parameters of a TCP/IP Context

This command configures the **<APN>**, **<username>**, **<password>** and other parameters of a TCP/IP context.

| AT+QICSGP Configure Parameters of a TCP/IP Context                                                                                                    |                                                                                                    |
|----------------------------------------------------------------------------------------------------|----------------------------------------------------------------------------------------------------|
| Test Command AT+QICSGP=?                                                                                                    | Response<br>+QICSGP: (range of supported <contextid>s),(range of<br/>supported <context_type>s),<apn>,<username>,<pass<br>word&gt;,(range of supported <authentication>s)<br/>OK</authentication></pass<br></username></apn></context_type></contextid>                                                                                      |
| Write Command<br>Query/set a specified context<br>AT+QICSGP= <contextid>[,<context_t<br>ype&gt;,<apn>[,<username>,<password<br>&gt;[,<authentication>]]]</authentication></password<br></username></apn></context_t<br></contextid> | Response<br>If the optional parameters are omitted, query the current<br>setting:<br>+QICSGP: <context_type>,<apn>,<username>,<passw<br>ord&gt;,<authentication><br/>OK<br/>If any of the optional parameters is specified, set a specified<br/>context:<br/>OK<br/>Or<br/>ERROR</authentication></passw<br></username></apn></context_type> |
| Maximum Response Time                                                                                                    | 300 ms                                                                                                    |
| Characteristics                                                                                                    | The command takes effect immediately (actually determined<br>by network).<br>The configuration is saved automatically.                                                                                                    |

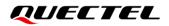

| <contextid></contextid>                                                 | Integer type. Context ID. Range: 1–16.            |  |
|-------------------------------------------------------------------------|---------------------------------------------------|--|
| <context_type></context_type>                                           | Integer type. Protocol type.                      |  |
|                                                                         | <u>1</u> IPv4                                     |  |
|                                                                         | 2 IPv6                                            |  |
|                                                                         | 3 IPv4v6                                          |  |
| <apn></apn>                                                             | String type. Access Point Name.                   |  |
| <username></username>                                                   | String type. Username. Maximum length: 128 bytes. |  |
| <password></password>                                                   | String type. Password. Maximum length: 128 bytes. |  |
| <authentication> Integer type. Authentication methods.</authentication> |                                                   |  |
|                                                                         | <u>0</u> None                                     |  |
|                                                                         | 1 PAP                                             |  |
|                                                                         | 2 CHAP                                            |  |
|                                                                         | 3 PAP or CHAP                                     |  |

#### NOTE

- The configurations of <context\_type> and <authentication> are saved automatically. This means that if <context\_type> or <authentication> has been configured before, the next time when AT+QICSGP is executed with any of the two parameters omitted, the parameter setting equals its previous value rather than the default one.
- 2. On BG95 series, BG77 and BG600L-M3 modules, **AT+QICSGP** cannot configure a same APN profile on different context IDs.

#### Example

```
      AT+QICSGP=1
      //Query the configuration of context 1.

      +QICSGP: 1,"","","",0
      //Configure context 1.

      OK
      //Configure context 1. China Mobile NB-IoT network APN: CMNBIOT.

      OK
      //Configure context 1. China Mobile NB-IoT network APN: CMNBIOT.
```

#### 2.3.2. AT+QIACT Activate a PDP Context

Before activating a PDP context with **AT+QIACT**, the context should be configured with **AT+QICSGP**. After activation, the IP address can be queried with **AT+QIACT**?.

Although the range of **<contextID>** is 1–16, the module supports maximum three PDP contexts activated simultaneously under LTE Cat M/EGPRS and maximum two under LTE Cat NB2. Depending on the

network, it may take max. 150 seconds to return **OK** or **ERROR** after executing **AT+QIACT**. Other AT commands can be executed only after the response is returned.

| AT+QIACT Activate a PDP Context                                                        |                                                                                                    |
|----------------------------------------------------------------------------------------|----------------------------------------------------------------------------------------------------|
| Test Command<br>AT+QIACT=?                                                             | Response<br>+QIACT: (range of supported <contextid>s)<br/>OK</contextid>                                                                                                    |
| Read command<br>AT+QIACT?                                                              | Response<br>Return the list of the currently activated contexts and their IP<br>addresses:<br>+QIACT: 1, <context_state>,<context_type>[,<ip_addres<br>s&gt;]<br/>[<br/>+QIACT: 16,<context_state>,<context_type>[,<ip_addres<br>s&gt;]]<br/>OK</ip_addres<br></context_type></context_state></ip_addres<br></context_type></context_state> |
| Write Command<br>Activate a specified PDP context<br>AT+QIACT= <contextid></contextid> | Response<br>OK<br>Or<br>ERROR                                                                                                    |
| Maximum Response Time                                                                  | 150 s, determined by the network.                                                                                                    |
| Characteristics                                                                        | /                                                                                                    |

#### Parameter

| <contextid></contextid>         | Integer type. Context ID. Range: 1–16.                        |  |
|---------------------------------|---------------------------------------------------------------|--|
| <context_state></context_state> | Integer type. Context state.                                  |  |
|                                 | 0 Deactivated                                                 |  |
|                                 | 1 Activated                                                   |  |
| <context_type></context_type>   | Integer type. Protocol type.                                  |  |
|                                 | <u>1</u> IPv4                                                 |  |
|                                 | 2 IPv6                                                        |  |
| <ip_address></ip_address>       | String type. Local IP address after the context is activated. |  |
|                                 |                                                               |  |

#### 2.3.3. AT+QIDEACT Deactivate a PDP Context

This command deactivates a specific context and closes all TCP/IP connections set up in this context. Depending on the network, it may take max. 40 seconds to return **OK** or **ERROR** after executing **AT+QIDEACT**. Other AT commands can be executed only after the response is returned.

| AT+QIDEACT Deactivate a PDP Context |                                                                     |
|-------------------------------------|---------------------------------------------------------------------|
| Test Command<br>AT+QIDEACT=?        | Response<br>+QIDEACT: (range of supported <contextid>s)</contextid> |
|                                     |                                                                     |
|                                     | OK                                                                  |
| Write Command                       | Response                                                            |
| AT+QIDEACT= <contextid></contextid> | ОК                                                                  |
|                                     | Or                                                                  |
|                                     | ERROR                                                               |
| Maximum Response Time               | 40 seconds, determined by the network.                              |
| Characteristics                     | /                                                                   |

|--|

#### 2.3.4. AT+QIOPEN Open a Socket Service

This command opens a socket service. The service type can be specified by **<service\_type>**. The data access mode (buffer access mode, direct push mode and transparent transmission mode) can be specified by **<access\_mode>**. The response **+QIOPEN: <connectID>,<result>** indicates whether the socket service has been opened successfully.

- If <service\_type> is "TCP LISTENER", the module works as a TCP server. After accepting a new TCP connection, the module automatically specifies a <connectID> and reports the URC +QIURC: "incoming",<connectID>,<serverID>,<remoteIP>,<remote\_port>. The range of <connectID> is 0–11. The type of this new incoming connection is "TCP INCOMING" and the <access\_mode> of "TCP INCOMING" is the same as that of "TCP LISTENER".
- 2. If <service\_type> is "UDP SERVICE", UDP data can be sent to or received from the remote IP via <local\_port>.
  - Send data: execute **AT+QISEND=<connectID>,<send\_length>,<remoteIP>,<remote\_port>**.
  - Receive data in direct push mode: the module reports the URC +QIURC: "recv",<connectID>,<currentrecvlength>,<remoteIP>,<remote\_port><CR><LF><data>.
  - Receive data in buffer access mode: the module reports the URC +QIURC: "recv",<connectID>[,<data\_len>], and then the received data can be retrieved with AT+QIRD=<connectID>.
- 3. It is suggested to wait for 150 seconds for +QIOPEN: <connectID>,<result> to be outputted after

executing the Write Command. If the response cannot be received in 150 seconds, use **AT+QICLOSE** to close the socket.

| AT+QIOPEN Open a Socket Serv                                                                                                    | vice                                                                                                    |
|----------------------------------------------------------------------------------------------------|----------------------------------------------------------------------------------------------------|
| Test Command<br>AT+QIOPEN=?                                                                                                    | Response<br>+QIOPEN: (range of supported <contextid>s),(range of<br/>supported <connectid>s),"TCP/UDP/TCP LISTENER/UDP<br/>SERVICE","<ip_address>/<domain_name>",(range of<br/>supported <remote_port>s),(range of supported<br/><local_port>s),(range of supported <access_mode>s)<br/>OK</access_mode></local_port></remote_port></domain_name></ip_address></connectid></contextid>                                                                                                    |
| Write Command<br>AT+QIOPEN= <contextid>,<connecti<br>D&gt;,<service_type>,<ip_address>/<d<br>omain_name&gt;,<remote_port>[,<local<br>_port&gt;[,<access_mode>]]</access_mode></local<br></remote_port></d<br></ip_address></service_type></connecti<br></contextid> | Response         If in transparent transmission mode ( <access_mode>=2) and the service is opened successfully:         CONNECT         If there is any error:         ERROR         Error description can be got with AT+QIGETERROR.         If in buffer access mode (<access_mode>=0) or direct push mode (<access_mode>=1):         OK         +QIOPEN: <connectid>,<result> <result> is 0 when the service is opened successfully. In other cases, <result> is not 0.</result></result></result></connectid></access_mode></access_mode></access_mode> |
| Maximum Response Time                                                                                                    | 150 seconds, determined by the network.                                                                                                    |
| Characteristics                                                                                                    | /                                                                                                    |

| <contextid></contextid>       | Integer type. Context ID. Range: 1–16.           |                                                           |
|-------------------------------|--------------------------------------------------|-----------------------------------------------------------|
| <connectid></connectid>       | Integer type. Socket service index. Range: 0–11. |                                                           |
| <service_type></service_type> | String type. The socket service type.            |                                                           |
|                               | "TCP"                                            | Start a TCP connection as a client                        |
|                               | "UDP"                                            | Start a UDP connection as a client                        |
|                               | "TCP LISTENER"                                   | Start a TCP server to listen for TCP incoming connections |
|                               | "UDP SERVICE"                                    | Start a UDP service                                       |
| <ip_address></ip_address>     | String type.                                     |                                                           |

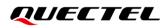

|                             | If <b><service_type></service_type></b> is "TCP" or "UDP", it indicates the IP address of remote server, such as "220.180.239.212". |
|-----------------------------|----------------------------------------------------------------------------------------------------|
|                             | If <b><service_type></service_type></b> is "TCP LISTENER" or "UDP SERVICE", enter "127.0.0.1".                                      |
| <domain_name></domain_name> | String type. Domain name address of the remote server.                                                                              |
|                             | Maximum length: 256 bytes.                                                                                                    |
| <remote_port></remote_port> | Integer type. Port number of the remote server. Range: 0–65535.                                                                     |
|                             | If <b><service_type></service_type></b> is "TCP" or "UDP", this parameter must be specified. Range: 1–                              |
|                             | 65535.                                                                                                    |
|                             | If <b><service_type></service_type></b> is "TCP LISTENER" or "UDP SERVICE", specify this parameter                                  |
|                             | as 0.                                                                                                    |
| <local_port></local_port>   | Integer type. Local port number. Range: 0–65535.                                                                                    |
|                             | If <b><service_type></service_type></b> is "TCP LISTENER" or "UDP SERVICE", this parameter must be                                  |
|                             | specified. Range: 1–65535.                                                                                                    |
|                             | If <b><service_type></service_type></b> is "TCP" or "UDP", this parameter can be omitted and the default                            |
|                             | value is 0. The local port is assigned automatically if <b><local_port></local_port></b> is 0. Otherwise                            |
|                             | the local port is assigned as specified.                                                                                            |
| <access_mode></access_mode> | Integer type. Data access mode of the socket service.                                                                               |
|                             | 0 Buffer access mode                                                                                                    |
|                             | 1 Direct push mode                                                                                                    |
|                             | 2 Transparent transmission mode                                                                                                    |
| <result></result>           | Integer type. Result code. See <i>Chapter 4</i> for details.                                                                        |

#### NOTE

- 1. Only one socket service can be set to transparent transmission mode at a time.
- If <service\_type> is "TCP LISTENER", <access\_mode> cannot be transparent transmission mode.
   When a remote client connects to this server, AT+QSWTMD can be used to switch the incoming connection to transparent transmission mode.

#### 2.3.5. AT+QICLOSE Close a Socket Service

This command closes a specified socket service. Depending on the network, it takes max. 10 seconds (default value, can be modified by **<timeout>**) to return **OK** or **ERROR** after executing **AT+QICLOSE**. Other AT commands can be executed only after the response is returned.

| AT+QICLOSE Close a Socket Service |                                                                                                    |
|-----------------------------------|----------------------------------------------------------------------------------------------------|
| Test Command AT+QICLOSE=?         | Response<br>+QICLOSE: (range of supported <connectid>s),(range of<br/>supported <timeout>s)<br/>OK</timeout></connectid> |
| Write Command                     | Response                                                                                                    |

| AT+QICLOSE= <connectid>[,<timeou<br>t&gt;]</timeou<br></connectid> | If the socket service is closed successfully:<br>OK                |
|--------------------------------------------------------------------|--------------------------------------------------------------------|
|                                                                    | If the command failed to close the socket service:<br><b>ERROR</b> |
| Maximum Response Time                                              | Determined by <timeout></timeout>                                  |
| Characteristics                                                    | /                                                                  |

| <connectid></connectid> | Integer type. Socket service index. Range: 0–11.                                                      |
|-------------------------|----------------------------------------------------------------------------------------------------|
| <timeout></timeout>     | Integer type. Timeout value for the response to be outputted. If the FIN ACK of the                   |
|                         | other peer is not received within <b><timeout></timeout></b> , the module will be forced to close the |
|                         | socket. Range: 0–65535. Default value: 10. Unit: second.                                              |

#### 2.3.6. AT+QISTATE Query Socket Service Status

This command queries the socket service status. If the **<query\_type>** is 0, it returns the status of all existing socket services in the specified context. If the **<query\_type>** is 1, it returns the status of a specified socket service.

| AT+QISTATE Query Socket Service Status                                                                                                    |                                                                                                    |
|----------------------------------------------------------------------------------------------------|----------------------------------------------------------------------------------------------------|
| Test Command AT+QISTATE=?                                                                                                    | Response<br><b>OK</b>                                                                                                    |
| Read/Execution Command<br>AT+QISTATE? or AT+QISTATE                                                                                                    | Response<br>Return the status of all existing connections:<br>+QISTATE: <connectid>,<service_type>,<ip_address>,&lt;<br/>remote_port&gt;,<local_port>,<socket_state>,<contextid>,&lt;<br/>serverID&gt;,<access_mode>,<at_port><br/>[]<br/>OK</at_port></access_mode></contextid></socket_state></local_port></ip_address></service_type></connectid>                           |
| Write Command<br>If <query_type> is 0, query the<br/>connection status of a specified context<br/>AT+QISTATE=<query_type>,<contex<br>tID&gt;</contex<br></query_type></query_type> | Response<br>Return the status of all existing connections in a specified<br>context:<br>+QISTATE: <connectid>,<service_type>,<ip_address>,&lt;<br/>remote_port&gt;,<local_port>,<socket_state>,<contextid>,&lt;<br/>serverID&gt;,<access_mode>,<at_port><br/>[]<br/>OK</at_port></access_mode></contextid></socket_state></local_port></ip_address></service_type></connectid> |

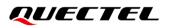

| Write Command<br>If <query_type> is 1, query the<br/>connection status of a specified socket<br/>service</query_type> | Response<br>+QISTATE: <connectid>,<service_type>,<ip_address>,&lt;<br/>remote_port&gt;,<local_port>,<socket_state>,<contextid>,&lt;<br/>serverID&gt;,<access_mode>,<at_port></at_port></access_mode></contextid></socket_state></local_port></ip_address></service_type></connectid> |
|----------------------------------------------------------------------------------------------------|----------------------------------------------------------------------------------------------------|
| AT+QISTATE= <query_type>,<connec<br>tID&gt;</connec<br></query_type>                                                  | ок                                                                                                    |
| Maximum Response Time                                                                                                 | 300 ms                                                                                                    |
| Characteristics                                                                                                    | /                                                                                                    |

| <query_type></query_type>     | Integer type. Query type.                                                                                          |                                                            |  |
|-------------------------------|----------------------------------------------------------------------------------------------------|------------------------------------------------------------|--|
|                               | 0 Query connection status of all socket services in a specified context                                            |                                                            |  |
|                               | 1 Query connection status of a specified socket service                                                            |                                                            |  |
| <contextid></contextid>       | Integer type. Contex                                                                                               | t ID. Range: 1–16.                                         |  |
| <connectid></connectid>       | Integer type. Socket                                                                                               | service index. Range: 0–11.                                |  |
| <service_type></service_type> | String type. Socket                                                                                                | service type.                                              |  |
|                               | "TCP"                                                                                                    | Start a TCP connection as a client                         |  |
|                               | "UDP"                                                                                                    | Start a UDP connection as a client                         |  |
|                               | "TCP LISTENER"                                                                                                    | Start a TCP server to listen for TCP incoming connections  |  |
|                               | "TCP INCOMING"                                                                                                    | Start a TCP connection accepted by a TCP server            |  |
|                               | "UDP SERVICE"                                                                                                    | Start a UDP service                                        |  |
| <ip_address></ip_address>     | String type. IP address.                                                                                           |                                                            |  |
|                               | If <service_type> is</service_type>                                                                                | s "TCP" or "UDP", it is the IP address of a remote server. |  |
|                               | If <b><service_type></service_type></b> is "TCP LISTENER" or "UDP SERVICE", it is the local IP address             |                                                            |  |
|                               | If <b><service_type></service_type></b> is "TCP INCOMING", it is the IP address of a remote client.                |                                                            |  |
| <remote_port></remote_port>   | Integer type. Remote port number. Range: 0–65535.                                                                  |                                                            |  |
|                               | If <b><service_type></service_type></b> is "TCP" or "UDP", it is the port of a remote server.                      |                                                            |  |
|                               | If <b><service_type></service_type></b> is "TCP LISTENER" or "UDP SERVICE", the port is invalid.                   |                                                            |  |
|                               | If <b><service_type></service_type></b> is "TCP INCOMING", it is the port of a remote client.                      |                                                            |  |
| <local_port></local_port>     | Integer type. Local port number. Range: 0–65535.                                                                   |                                                            |  |
|                               | If <local_port> is 0,</local_port>                                                                                 | then the local port is assigned automatically.             |  |
| <socket_state></socket_state> | Integer type. Socket service status.                                                                               |                                                            |  |
|                               | 0 "Initial": connection has not been established                                                                   |                                                            |  |
|                               | 1 "Opening": client is connecting or server is trying to listen                                                    |                                                            |  |
|                               | 2 "Connected": client/incoming connection has been established                                                     |                                                            |  |
|                               | 3 "Listening": server is listening                                                                                 |                                                            |  |
|                               | 4 "Closing": conne                                                                                                 | ection is closing                                          |  |
| <serverid></serverid>         | Integer type. Only valid when <b><service_type></service_type></b> is "TCP INCOMING". <b><serverid></serverid></b> |                                                            |  |
|                               | represents the ID of the server that accepts this TCP incoming connection, and the                                 |                                                            |  |
|                               | value is the same as                                                                                               | s <connectid> of "TCP LISTENER".</connectid>               |  |

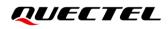

| Integer type. Data access mode.          |  |
|------------------------------------------|--|
| 0 Buffer access mode                     |  |
| 1 Direct push mode                       |  |
| 2 Transparent transmission mode          |  |
| String type. COM port of socket service. |  |
| "usbmodem" USB modem port                |  |
| "uart1" UART1 port                       |  |
|                                          |  |

#### 2.3.7. AT+QISEND Send Data

In buffer access mode (<access\_mode>=0) or direct push mode (<access\_mode>=1), the data can be sent with AT+QISEND. If the data have been sent to the module successfully, SEND OK is returned, otherwise SEND FAIL or ERROR is returned.

- **SEND FAIL** indicates that the sending buffer is full. In this case, data can be resent.
- **ERROR** indicates an error in the data sending process. In this case, wait for some time before you resend the data.
- SEND OK means that the data have been sent to the peer, but it does not mean that they have reached the peer successfully. You can query whether the data have reached the peer with AT+QISEND=<connectID>,0.

| AT+QISEND Send Data                                                                                                    |                                                                                                    |
|----------------------------------------------------------------------------------------------------|----------------------------------------------------------------------------------------------------|
| Test Command<br>AT+QISEND=?                                                                                                    | Response<br>+QISEND: (range of supported <connectid>s),(range of<br/>supported <send_length>s)<br/>OK</send_length></connectid>                                                                                                    |
| Write Command<br>Send variable-length data when<br><service_type> is "TCP", "UDP" or<br/>"TCP INCOMING"<br/>AT+QISEND=<connectid></connectid></service_type> | <pre>Response &gt; After the response &gt;, input the data to be sent. Tap Ctrl+Z to send the data, and tap Esc to cancel the sending operation  If the connection is established and the data is sent successfully: SEND OK  If the connection is established but the sending buffer is full: SEND FAIL  If the connection is not established, abnormally closed, or any parameter is incorrect: ERROR</pre> |
| Write Command                                                                                                    | Response                                                                                                    |

| Send fixed-length data when<br><service_type> is "TCP", "UDP" or<br/>"TCP INCOMING"<br/>AT+QISEND=<connectid>,<send_len<br>gth&gt;</send_len<br></connectid></service_type>                         | <pre>&gt; After the response &gt;, input the data until the data length equals <send_length> If the connection is established and the data is sent successfully: SEND OK</send_length></pre>                                                    |
|----------------------------------------------------------------------------------------------------|----------------------------------------------------------------------------------------------------|
|                                                                                                    | If the connection is established but the sending buffer is full: <b>SEND FAIL</b>                                                                                                    |
|                                                                                                    | If the connection is not established, abnormally closed, or any parameter is incorrect:<br>ERROR                                                                                                    |
| Write Command<br>When <service_type> is "UDP<br/>SERVICE"<br/>AT+QISEND=<connectid>,<send_len<br>gth&gt;,<remoteip>,<remote_port></remote_port></remoteip></send_len<br></connectid></service_type> | Response<br>Send fixed length data to specified remote IP address and<br>remote port. The <b><service_type></service_type></b> must be "UDP SERVICE".<br><b>&gt;</b><br>After response <b>&gt;</b> , type the data until the data length equals |
| gtil>, <remoten>,<remote_port></remote_port></remoten>                                                                                                    | <pre><send_length> If the connection is established and the data is sent successfully: SEND OK</send_length></pre>                                                                                                    |
|                                                                                                    | If the connection is established but the sending buffer is full: <b>SEND FAIL</b>                                                                                                    |
|                                                                                                    | If the connection is not established, abnormally closed, or any parameter is incorrect: <b>ERROR</b>                                                                                                    |
| Write Command<br>When <b><send_length></send_length></b> is 0, query the<br>sent data<br><b>AT+QISEND=<connectid>,0</connectid></b>                                                                 | Response<br>If the specified <connectid> exists:<br/>+QISEND: <total_send_length>,<ackedbytes>,<unacked<br>bytes&gt;</unacked<br></ackedbytes></total_send_length></connectid>                                                                  |
|                                                                                                    | ок                                                                                                    |
|                                                                                                    | If the specified <b><connectid></connectid></b> does not exist, or there is any<br>other error:<br><b>ERROR</b>                                                                                                    |
| Maximum Response Time                                                                                                    | 120 s, determined by network.                                                                                                    |
|                                                                                                    |                                                                                                    |

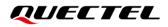

Characteristics

/

#### Parameter

| <connectid></connectid>                 | Integer type. Socket service index. Range: 0–11.                                                                  |  |
|-----------------------------------------|----------------------------------------------------------------------------------------------------|--|
| <send_length></send_length>             | Integer type. Length of the data to be sent. Range: 0–1460. Unit: byte.                                           |  |
| <remoteip></remoteip>                   | String type. Remote IP address (must be dot format). Valid only when                                              |  |
|                                         | <service_type> is "UDP SERVICE".</service_type>                                                                   |  |
| <remote_port></remote_port>             | Integer type. Remote port. Valid only when <b><service_type></service_type></b> is "UDP SERVICE". Range: 0–65535. |  |
| <total_send_length></total_send_length> | Integer type. Total length of sent data. Unit: byte.                                                              |  |
| <ackedbytes></ackedbytes>               | Integer type. Total length of acknowledged data. Unit: byte.                                                      |  |
| <unackedbytes></unackedbytes>           | Integer type. Total length of unacknowledged data. Unit: byte.                                                    |  |

#### 2.3.8. AT+QIRD Retrieve the Received TCP/IP Data

In buffer access mode, after receiving data, the module buffers them and reports **+QIURC:** "recv",<connectID>[,<data\_len>], then the data can be retrieved with AT+QIRD.

Please note that if the buffer is not empty, and the module receives data again, it does not report a new URC until all received data have been retrieved with **AT+QIRD** from the buffer.

| AT+QIRD Retrieve the Received TCP/IP Data                                                                                                    |                                                                                                    |
|----------------------------------------------------------------------------------------------------|----------------------------------------------------------------------------------------------------|
| Test Command<br>AT+QIRD=?                                                                                                    | Response<br>+QIRD: (range of supported <connectid>s),(range of<br/>supported <read_length>s)<br/>OK</read_length></connectid>                     |
| Write Command<br>When <service_type> is "TCP", "UDP"<br/>or "TCP INCOMING"<br/>AT+QIRD=<connectid>[,<read_lengt<br>h&gt;]</read_lengt<br></connectid></service_type> | Response<br>If the specified connection has received the data:<br>+QIRD: <read_actual_length><cr><lf><data></data></lf></cr></read_actual_length> |
| >]                                                                                                    | If there are no data:<br>+QIRD: 0                                                                                                    |
|                                                                                                    | OK<br>If the connection does not exist:<br>ERROR                                                                                                  |

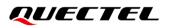

| Write Command                                     | Response                                                                                                    |
|---------------------------------------------------|----------------------------------------------------------------------------------------------------|
| When <b><service_type></service_type></b> is "UDP | If data exist:                                                                                                 |
| SERVICE"                                          | +QIRD: <read_actual_length>,<remotelp>,<remote_port></remote_port></remotelp></read_actual_length>             |
| AT+QIRD= <connectid></connectid>                  | <cr><lf><data></data></lf></cr>                                                                                |
|                                                   |                                                                                                    |
|                                                   | ок                                                                                                    |
|                                                   | If there are no data:                                                                                          |
|                                                   | +QIRD: 0                                                                                                    |
|                                                   |                                                                                                    |
|                                                   | ОК                                                                                                    |
|                                                   |                                                                                                    |
|                                                   | If the connection does not exist:                                                                              |
|                                                   | ERROR                                                                                                    |
| Write Command                                     | Response                                                                                                    |
| When <read_length> is 0, query the</read_length>  | If the specified connection exists:                                                                            |
| retrieved data length                             | +QIRD: <total_receive_length>,<have_read_length>,<unr< td=""></unr<></have_read_length></total_receive_length> |
| AT+QIRD= <connectid>,0</connectid>                | ead_length>                                                                                                    |
|                                                   |                                                                                                    |
|                                                   | OK                                                                                                    |
|                                                   | If there is any error:                                                                                         |
|                                                   | ERROR                                                                                                    |
| Maximum Response Time                             | 120 s, determined by network.                                                                                  |
| Characteristics                                   | /                                                                                                    |

| <connectid></connectid>                       | Integer type. Socket service index. Range: 0–11.                                                                         |  |
|-----------------------------------------------|----------------------------------------------------------------------------------------------------|--|
| <read_length></read_length>                   | Integer type. Maximum length of the data to be retrieved. Range: 0–1500.                                                 |  |
|                                               | Default value: 1500. Unit: byte.                                                                                         |  |
| <read_actual_length></read_actual_length>     | Integer type. Length of actually retrieved data. Unit: byte.                                                             |  |
| <remoteip></remoteip>                         | String type. Remote IP address. Valid only when <b><service_type></service_type></b> is "UDP SERVICE".                   |  |
| <remote_port></remote_port>                   | Integer type. Remote port number. Valid only when <b><service_type></service_type></b> is "UDP SERVICE". Range: 0–65535. |  |
| <data></data>                                 | String type. Retrieved data.                                                                                             |  |
| <total_receive_length></total_receive_length> | Integer type. Total length of received data. Unit: byte.                                                                 |  |
| <have_read_length></have_read_length>         | Integer type. Length of the data that have been retrieved. Unit: byte.                                                   |  |
| <unread_length></unread_length>               | Integer type. Length of the data that have not been retrieved. Unit: byte.                                               |  |
|                                               |                                                                                                    |  |

#### 2.3.9. AT+QISENDEX Send Hex String Data

This command sends hex string data and cannot be applied for "UDP SERVICE" and "TCP LISTENER" sockets.

| AT+QISENDEX Send Hex String Data                                                                      |                                                                                                    |
|----------------------------------------------------------------------------------------------------|----------------------------------------------------------------------------------------------------|
| Test Command AT+QISENDEX=?                                                                            | Response<br>+QISENDEX: (range of supported <connectid>s),<hex_string>,<br/>(range of supported <rai_info>s)<br/>OK</rai_info></hex_string></connectid>      |
| Write Command<br>AT+QISENDEX= <connectid>,&lt;<br/>hex_string&gt;[,<ral_info>]</ral_info></connectid> | Response<br>If the hex string is sent successfully:<br>SEND OK<br>If the sending buffer is full:<br>SEND FAIL<br>If the connection does not exist:<br>ERROR |
| Maximum Response Time                                                                                 | 120 s, determined by network.                                                                                                    |
| Characteristics                                                                                       | /                                                                                                    |

#### Parameter

| <connectid></connectid>   | Integer type. Socket service index. Range: 0–11.                      |  |  |
|---------------------------|-----------------------------------------------------------------------|--|--|
| <hex_string></hex_string> | String type. Hex string data. Maximum length: 512 bytes.              |  |  |
| <rai_info></rai_info>     | Integer type. RAI (Release Assistance Indication) information.        |  |  |
|                           | 0 No RAI information available.                                       |  |  |
|                           | 1 No further uplink or downlink data transmission.                    |  |  |
|                           | 2 Only a single downlink data transmission and no further uplink data |  |  |
|                           | transmission.                                                         |  |  |

NOTE

- 1. RAI (Release Assistance Indication) is introduced in *3GPP Release 14* and it is primarily a MAC layer feature.
- 2. The RAI feature is only applicable to NB-IoT RAT. This feature allows tracking the predictable nature of data traffic and requests for connection release when there are no additional data to be sent. It is essentially a 'fast dormancy' feature to save UE battery power.

#### 2.3.10. AT+QISWTMD Switch Data Access Mode

This command switches the data access mode among buffer access mode, direct push mode and transparent transmission mode. When starting a socket service, the data access mode can be specified via the **<access\_mode>** of **AT+QIOPEN**. After opening a socket, the data access mode can be changed with **AT+QISWTMD**.

| AT+QISWTMD Switch Data Access Mode                                                    |                                                                                                    |
|---------------------------------------------------------------------------------------|----------------------------------------------------------------------------------------------------|
| Test Command<br>AT+QISWTMD=?                                                          | Response<br>+QISWTMD: (range of supported <connectid>s),(range of<br/>supported <access_mode>s)<br/>OK</access_mode></connectid>                                                                                                    |
| Write Command<br>AT+QISWTMD= <connectid>,<access<br>_mode&gt;</access<br></connectid> | Response<br>If <access_mode> is 0 or 1, and data access mode is<br/>switched successfully:<br/>OK<br/>If <access_mode> is 2 and data access mode is switched<br/>successfully, the module enters data mode (i.e. transparent<br/>transmission mode):<br/>CONNECT<br/>If there is any error:<br/>ERROR</access_mode></access_mode> |
| Maximum Response Time                                                                 | 300 ms                                                                                                    |
| Characteristics                                                                       | /                                                                                                    |

#### Parameter

| <connectid></connectid>     | Integer type. Socket service index. Range: 0–11.   |  |
|-----------------------------|----------------------------------------------------|--|
| <access_mode></access_mode> | Integer type. Data access modes of the connection. |  |
|                             | 0 Buffer access mode                               |  |
|                             | 1 Direct push mode                                 |  |
|                             | 2 Transparent transmission mode                    |  |

#### 2.3.11. AT+QPING Ping a Remote Host

This command tests the reachability of a host on an Internet protocol network. Before using the ping utility, the host should activate the context of the corresponding **<contextID>** with **AT+QIACT**. The command returns the result within **<timeout>**.

| AT+QPING Ping a Remote Host                                                                                       |                                                                                                    |  |
|----------------------------------------------------------------------------------------------------|----------------------------------------------------------------------------------------------------|--|
| Test Command<br>AT+QPING=?                                                                                        | Response<br>+QPING: (range of supported <contextid>s),<host>,(range<br/>of supported <timeout>s),(range of supported <pingnum>s)<br/>OK</pingnum></timeout></host></contextid>                                                                                                    |  |
| Write Command<br>AT+QPING= <contextid>,<host>[,<ti<br>meout&gt;[,<pingnum>]]</pingnum></ti<br></host></contextid> | Response<br>If a remote host is pinged successfully:<br>OK<br>+QPING: <ping_result>[,<ip_address>,<bytes>,<time>,&lt;<br/>TTL&gt;]<br/>[]<br/>+QPING: <finresult>[,<sent>,<rcvd>,<lost>,<min>,<ma<br>x&gt;,<avg>]<br/>If there is any error:<br/>ERROR</avg></ma<br></min></lost></rcvd></sent></finresult></time></bytes></ip_address></ping_result> |  |
| Maximum Response Time                                                                                             | 300 s                                                                                                    |  |
| Characteristics                                                                                                   | /                                                                                                    |  |

| <contextid></contextid>     | Integer type. Context ID. Range: 1–16.                                         |                                                                                           |
|-----------------------------|--------------------------------------------------------------------------------|-------------------------------------------------------------------------------------------|
| <host></host>               | String type. Host address. It is a domain name or a dotted decimal IP address. |                                                                                           |
| <timeout></timeout>         | Integer type                                                                   | e. Maximum time to wait for the response of each ping request. Range:                     |
|                             | 1–255. Defa                                                                    | ault value: 4. Unit: second.                                                              |
| <pingnum></pingnum>         | Integer type. Maximum number of ping requests. Range: 1–10. Default value: 4.  |                                                                                           |
| <ping_result></ping_result> | Integer type. Result of each ping request.                                     |                                                                                           |
|                             | 0                                                                              | Received the ping response from the host. In this case, it is                             |
|                             |                                                                                | followed by <b>,<ip_address>,<bytes>,<time>,<ttl></ttl></time></bytes></ip_address></b> . |
|                             | Others                                                                         | See Chapter 4 for specific result codes.                                                  |
| <ip_address></ip_address>   | String type.                                                                   | IP address of the remote host in dotted-decimal notation.                                 |
| <bytes></bytes>             | Integer type. Length of each sent ping request. Unit: byte.                    |                                                                                           |
| <time></time>               | Integer type. Time wait for the response of the ping request. Unit: ms.        |                                                                                           |
| <ttl></ttl>                 | Integer type                                                                   | e. Time to live value of the response packet for the ping request.                        |
| <finresult></finresult>     | Integer type                                                                   | e. The final result of the command.                                                       |
|                             | 0                                                                              | Pinged successfully. It is successful to activate the context and find                    |
|                             |                                                                                |                                                                                           |

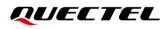

|               | the host. In this case, it is followed by                                        |
|---------------|----------------------------------------------------------------------------------|
|               | , <sent>,<rcvd>,<lost>,<min>,<max>,<avg>.</avg></max></min></lost></rcvd></sent> |
|               | Others See <i>Chapter 4</i> for specific result codes.                           |
| <sent></sent> | Integer type. Total number of the ping requests that have been sent.             |
| <rcvd></rcvd> | Integer type. Total number of the ping requests that have received responses.    |
| <lost></lost> | Integer type. Total number of the ping requests that are time out.               |
| <min></min>   | Integer type. Minimum response time. Unit: ms.                                   |
| <max></max>   | Integer type. Maximum response time. Unit: ms.                                   |
| <avg></avg>   | Integer type. Average response time. Unit: ms.                                   |

#### 2.3.12. AT+QNTP Synchronize Local Time with NTP Server

This command synchronizes the local time with the Universal Time Coordinated (UTC) through the NTP server. Before time synchronization, the host should activate the context corresponding to **<contextID>** with **AT+QIACT**.

| AT+QNTP Synchronize Loca                                                                                                   | I Time with NTP Server                                                                                                    |
|----------------------------------------------------------------------------------------------------|----------------------------------------------------------------------------------------------------|
| Test Command<br>AT+QNTP=?                                                                                                  | Response<br>+QNTP: (range of supported <contextid>s),<server>,(range of<br/>supported <port>s),(list of supported <auto_set_time>s)<br/>OK</auto_set_time></port></server></contextid> |
| Read Command<br>AT+QNTP?                                                                                                   | Response<br>If in the process of local time synchronization:<br>+QNTP: <server>,<port><br/>OK</port></server>                                                                          |
| Write Command<br>AT+QNTP= <contextid>,<server><br/>[,<port>[,<auto_set_time>]]</auto_set_time></port></server></contextid> | Response<br>If the local time is synchronized with NTP server successfully:<br>OK<br>+QNTP: <result>,<time><br/>If there is any error:<br/>ERROR</time></result>                       |
| Maximum Response Time                                                                                                    | 125 s, determined by the network.                                                                                                    |
| Characteristics                                                                                                    | The command takes effect immediately (actually determined by network).<br>The configuration is not saved.                                                                              |

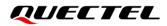

| <contextid></contextid>         | Integer type. Context ID. Range: 1–16.                                      |
|---------------------------------|-----------------------------------------------------------------------------|
| <server></server>               | String type. NTP server address.                                            |
| <port></port>                   | Integer type. NTP server port number. Range: 1–65535. Default value: 123.   |
| <auto_set_time></auto_set_time> | Integer type. Whether to automatically set synchronized time as local time. |
|                                 | 0 Not set                                                                   |
|                                 | <u>1</u> Set                                                                |
| <result></result>               | Integer type. Result code. See <i>Chapter 4</i> for details.                |
| <time></time>                   | String type. Time synchronized with NTP server.                             |
|                                 | The format is "YYYY/MM/DD,hh:mm:ss±zz". Range of "zz": -48 to 56.           |

#### 2.3.13. AT+QIDNSCFG Configure Address of DNS Server

Before setting the DNS server address, the host must activate the context of corresponding **<contextID>** with **AT+QIACT**.

| AT+QIDNSCFG Configure Ac                                                                                        | Idress of DNS Server                                                                                                    |
|----------------------------------------------------------------------------------------------------|----------------------------------------------------------------------------------------------------|
| Test Command AT+QIDNSCFG=?                                                                                      | Response<br>+QIDNSCFG: (range of supported <contextid>s),<pridnsadd<br>r&gt;,<secdnsaddr><br/>OK</secdnsaddr></pridnsadd<br></contextid>                                                                                                    |
| Write Command<br>AT+QIDNSCFG= <contextid>[,<pr<br>idnsaddr&gt;[,<secdnsaddr>]]</secdnsaddr></pr<br></contextid> | Response<br>If the optional parameters are omitted, query the current DNS<br>server addresses of a specified PDP context:<br>+QIDNSCFG: <contextid>,<pridnsaddr>,<secdnsaddr><br/>OK<br/>If any of the parameters is specified, configure the primary and<br/>secondary DNS server addresses of a specified PDP context:<br/>OK<br/>Or<br/>ERROR</secdnsaddr></pridnsaddr></contextid> |
| Maximum Response Time                                                                                           | 300 ms                                                                                                    |
| Characteristics                                                                                                 | The command takes effect immediately.<br>The configurations will not be saved.                                                                                                    |

|--|--|--|

| <pridnsaddr></pridnsaddr> | String type. Primary DNS server address.   |
|---------------------------|--------------------------------------------|
| <secdnsaddr></secdnsaddr> | String type. Secondary DNS server address. |

#### 2.3.14. AT+QIDNSGIP Get IP Address by Domain Name

This commands gets an IP address by domain name. Before querying the DNS, the host should activate the context of corresponding **<contextID>** with **AT+QIACT**.

| AT+QIDNSGIP Get IP Addres                                                        | ss by Domain Name                                                                                                    |
|----------------------------------------------------------------------------------|----------------------------------------------------------------------------------------------------|
| Test Command AT+QIDNSGIP=?                                                       | Response<br>+QIDNSGIP: (range of supported <contextid>s),<host_name></host_name></contextid>                                                                                                   |
| Write Command<br>AT+QIDNSGIP= <contextid>,<ho<br>st_name&gt;</ho<br></contextid> | Response<br>OK<br>+QIURC: "dnsgip", <result>,<ip_count>,<dns_tti><br/>[<br/>+QIURC: "dnsgip",<host_ip_addr>]<br/>If there is any error:<br/>ERROR</host_ip_addr></dns_tti></ip_count></result> |
| Maximum Response Time                                                            | 60 s, determined by the network.                                                                                                    |
| Characteristics                                                                  | 1                                                                                                    |

#### Parameter

| <contextid></contextid>       | Integer type. Context ID. Range: 1–16.                                                 |
|-------------------------------|----------------------------------------------------------------------------------------|
| <host_name></host_name>       | String type. Domain name.                                                              |
| <result></result>             | Integer type. Result code of the operation. See <b>Chapter 4</b> for details.          |
| <ip_count></ip_count>         | Integer type. Number of the IP addresses corresponding to the <host_name>.</host_name> |
| <dns_ttl></dns_ttl>           | Integer type. Time to live of the DNS.                                                 |
| <host_ip_addr></host_ip_addr> | String type. IP address of <host_name>.</host_name>                                    |

#### 2.3.15. AT+QICFG Configure Optional Parameters

This command configures optional parameters.

| AT+QICFG Configure Optional Parameters |                                                                              |
|----------------------------------------|------------------------------------------------------------------------------|
| Test Command                           | Response                                                                     |
| AT+QICFG=?                             | +QICFG: "transpktsize",(range of supported <transpkt_size>s)</transpkt_size> |

|                                                                                                    | +QICFG: "transwaittm",(range of supported <transwaittm>s)<br/>+QICFG: "dataformat",(list of supported<br/><send_data_format>s),(list of supported <recv_data_format>s)<br/>+QICFG: "viewmode",(list of supported <view_mode>s)<br/>+QICFG: "recvind",(list of supported <recv_ind>s)<br/>+QICFG: "sack",(list of supported <sack>s)<br/>+QICFG: "tcp/inactivetm",(range of supported <inactivetm>s)<br/>+QICFG: "tcp/keepalive",(list of supported <keepalive>s),(range<br/>of supported <idle_time>s),(range of supported<br/><interval_time>s),(range of supported <probe_cnt>s)<br/>+QICFG: "tcp/retranscfg",(range of supported<br/><max_backoffs>s),(range of supported <ipv6_prior>s)<br/>+QICFG: "ipv6prior",(list of supported <ipv6_prior>s)<br/>+QICFG: "asyncmode",(list of supported <async_mode>s)</async_mode></ipv6_prior></ipv6_prior></max_backoffs></probe_cnt></interval_time></idle_time></keepalive></inactivetm></sack></recv_ind></view_mode></recv_data_format></send_data_format></transwaittm> |
|----------------------------------------------------------------------------------------------------|----------------------------------------------------------------------------------------------------|
| Write Command<br>Query/set the packet size for<br>transparent transmission mode<br>AT+QICFG="transpktsize"[, <tran<br>spkt_size&gt;]</tran<br>                                                                                                    | OK         Response         If the optional parameter is omitted, query the current setting:         +QICFG: "transpktsize", <transpkt_size>         OK         If the optional parameter is specified, set the packet size for transparent transmission mode:         OK         Or         ERROR</transpkt_size>                                                                                                    |
| Write Command<br>Query/set the waiting time for<br>transparent transmission mode<br>AT+QICFG="transwaittm"[, <tran<br>swaittm&gt;]</tran<br>                                                                                                    | Response<br>If the optional parameter is omitted, query the current setting:<br>+QICFG: "transwaittm", <transwaittm><br/>OK<br/>If the optional parameter is specified, set the waiting time for<br/>transparent transmission mode:<br/>OK<br/>Or<br/>ERROR</transwaittm>                                                                                                    |
| Write Command<br>Query/set the format of the data to<br>be sent and received (only for<br>buffer access mode and direct push<br>mode)<br>AT+QICFG="dataformat"[, <send< td=""><td>Response<br/>If the optional parameter is omitted, query the current setting:<br/>+QICFG: "dataformat",<send_data_format>,<recv_data_form<br>at&gt;<br/>OK</recv_data_form<br></send_data_format></td></send<> | Response<br>If the optional parameter is omitted, query the current setting:<br>+QICFG: "dataformat", <send_data_format>,<recv_data_form<br>at&gt;<br/>OK</recv_data_form<br></send_data_format>                                                                                                    |

| _data_format>, <recv_data_form<br>at&gt;]</recv_data_form<br>                                                                                                | If the optional parameter is specified, set the format for the data to<br>be sent and received:<br>OK<br>Or<br>ERROR                                                                                                    |
|----------------------------------------------------------------------------------------------------|----------------------------------------------------------------------------------------------------|
| Write Command<br>Query/set the output format of<br>received data (only for non-<br>transparent mode)<br>AT+QICFG="viewmode"[, <view_<br>mode&gt;]</view_<br> | Response<br>If the optional parameter is omitted, query the current setting:<br>+QICFG: "viewmode", <view_mode><br/>OK<br/>If the optional parameter is specified, set the output format of<br/>received data:<br/>OK<br/>Or<br/>ERROR</view_mode>  |
| Write Command<br>Query/set the URC format in buffer<br>access mode.<br>AT+QICFG="recvind",[ <recv_ind<br>&gt;]</recv_ind<br>                                 | Response<br>If the optional parameter is omitted, query the current setting:<br>+QICFG: "recvind", <recv_ind><br/>OK<br/>If the optional parameter is specified, set the URC format in buffer<br/>access mode:<br/>OK<br/>Or<br/>ERROR</recv_ind>   |
| Write Command<br>Query/set whether to enable SACK<br>option in TCP header.<br>AT+QICFG="sack",[ <sack>]</sack>                                               | Response<br>If the optional parameter is omitted, query the current setting:<br>+QICFG: "sack", <sack><br/>OK<br/>If the optional parameter is specified, configure whether to enable<br/>SACK option in TCP header:<br/>OK<br/>Or<br/>ERROR</sack> |
| Write Command<br>Query/set the TCP idle time.<br>AT+QICFG="tcp/inactivetm"[, <in<br>activetm&gt;]</in<br>                                                    | Response<br>If the optional parameter is omitted, query the current setting:<br>+QICFG: "tcp/inactivetm", <inactivetm><br/>OK</inactivetm>                                                                                                    |

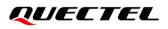

|                                                                                                    | If the optional parameter is specified, set TCP idle time:<br><b>OK</b>                                                                                                    |
|----------------------------------------------------------------------------------------------------|----------------------------------------------------------------------------------------------------|
|                                                                                                    | If there is any error:<br>ERROR                                                                                                    |
| Write Command<br>Query/set whether to enable TCP<br>keepalive feature and the relevant<br>parameter values.<br>AT+QICFG="tcp/keepalive"[, <ke<br>epalive&gt;[,<idle_time>,<interval_t<br>ime&gt;,<probe_cnt>]]</probe_cnt></interval_t<br></idle_time></ke<br> | Response<br>If the optional parameters are omitted, query the current setting:<br>+QICFG: "tcp/keepalive", <keepalive>,<idle_time>,<interval_ti<br>me&gt;,<probe_cnt><br/>OK</probe_cnt></interval_ti<br></idle_time></keepalive> |
|                                                                                                    | If any of the optional parameter is specified, set whether to enable<br>TCP keepalive feature and the relevant parameter values:<br><b>OK</b><br>Or<br><b>ERROR</b>                                                               |
| Write Command<br>Query/set the maximum interval<br>time and number of TCP<br>retransmission                                                                                                    | Response<br>If the optional parameters are omitted, query the current setting:<br>+QICFG: "tcp/retranscfg", <max_backoffs>,<max_rto></max_rto></max_backoffs>                                                                     |
| AT+QICFG="tcp/retranscfg"[, <m<br>ax_backoffs&gt;,<max_rto>]</max_rto></m<br>                                                                                                    | OK<br>If the optional parameters are specified, set the maximum interval<br>and the number of TCP retransmission:<br>OK<br>Or<br>ERROR                                                                                            |
| Write Command<br>Query/set the prior PDP type when<br>the APN profile is IPv4v6<br>AT+QICFG="ipv6prior"[, <ipv6_pr<br>ior&gt;]</ipv6_pr<br>                                                                                                    | Response<br>If the optional parameter is omitted, query the current setting:<br>+QICFG: "ipv6prior", <ipv6_prior><br/>OK</ipv6_prior>                                                                                             |
|                                                                                                    | If the optional parameter is specified, set the prior PDP type when<br>the APN profile is IPv4v6<br><b>OK</b><br>If there is any error:<br><b>ERROR</b>                                                                           |
| Write Command<br>Query/set the execution mode of<br>AT+QIACT<br>AT+QICFG="asyncmode"[, <asyn<br>c_mode&gt;]</asyn<br>                                                                                                    | Response<br>If the optional parameter is omitted, query the current setting:<br>+QICFG: "asyncmode", <async_mode><br/>OK</async_mode>                                                                                             |
|                                                                                                    |                                                                                                    |

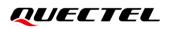

|                       | If the optional parameter is specified, set the execution mode of AT+QIACT:<br>OK<br>If there is any error: |
|-----------------------|----------------------------------------------------------------------------------------------------|
|                       | ERROR                                                                                                    |
| Maximum Response Time | 300 ms                                                                                                    |
| Characteristics       | The command takes effect immediately.<br>The configuration is not saved.                                    |

| <transpkt_size></transpkt_size>       | Integer type. Maximum length of the data packet to be sent. Range: 1–1460.                              |
|---------------------------------------|----------------------------------------------------------------------------------------------------|
|                                       | Default value: 1024. Unit: byte.                                                                        |
| <transwaittm></transwaittm>           | Integer type. In transparent transmission mode, if the length of data received                          |
|                                       | from the port is less than the specified value of <transpkt_size>, after</transpkt_size>                |
|                                       | exceeding the time specified by <b><transwaittm></transwaittm></b> , the data will be sent directly.    |
|                                       | Range: 0–20. Default value: 2. Unit: 100 ms.                                                            |
| <send_data_format></send_data_format> | Integer type. Format of the data to be sent.                                                            |
|                                       | <u>0</u> Text mode                                                                                      |
|                                       | 1 Hex mode                                                                                              |
| <recv_data_format></recv_data_format> | Integer type. Format of the data to be received.                                                        |
|                                       | <u>0</u> Text mode                                                                                      |
|                                       | 1 Hex mode                                                                                              |
| <view_mode></view_mode>               | Integer type. Output format of received data.                                                           |
|                                       | <u>0</u> Output format of received data: data header\r\ndata.                                           |
|                                       | 1 Output format of received data: data header, data.                                                    |
| <recv_ind></recv_ind>                 | Integer type. URC format.                                                                               |
|                                       | 0 URC format without data length.                                                                       |
|                                       | URC format is <b>+QIURC: "recv",<connectid></connectid></b> .                                           |
|                                       | 1 URC format with data length.                                                                          |
|                                       | URC format is <b>+QIURC: "recv",<connectid>,<data_len></data_len></connectid></b> .                     |
| <sack></sack>                         | Integer type. Whether to enable SACK option in TCP header.                                              |
|                                       | <u>0</u> Disable                                                                                        |
|                                       | 1 Enable                                                                                                |
| <inactivetm></inactivetm>             | Integer type. TCP idle time.                                                                            |
|                                       | 0 Disable TCP idle timeout                                                                              |
|                                       | 1–65535 Idle timeout. Unit: seconds                                                                     |
| <keepalive></keepalive>               | Integer type. Whether to enable TCP keepalive feature. When it is 0,                                    |
|                                       | <idle_time>, <interval_time> and <probe_cnt> should be ignored.</probe_cnt></interval_time></idle_time> |
|                                       | <u>0</u> Disable                                                                                        |
|                                       | 1 Enable                                                                                                |
|                                       |                                                                                                    |

| <idle_time></idle_time>         | Integer type. Default keepalive time. Range: 1–120. Unit: minute.             |  |
|---------------------------------|-------------------------------------------------------------------------------|--|
| <interval_time></interval_time> | Integer type. Interval between keepalive probes. Range: 25–100. Unit: second. |  |
| <probe_cnt></probe_cnt>         | Integer type. Maximum number of keepalive probes. Range: 3–10.                |  |
| <max_backoffs></max_backoffs>   | Integer type. Maximum number of TCP retransmissions. Range: 3–20. Default     |  |
|                                 | value: 12.                                                                    |  |
| <max_rto></max_rto>             | Integer type. Maximum interval between TCP retransmissions.                   |  |
|                                 | Range: 5–1000. Default value: 600. Unit: 100 ms.                              |  |
| <ipv6_prior></ipv6_prior>       | Integer type. The prior PDP type to be set when the APN profile is IPv4v6.    |  |
|                                 | <u>0</u> IPv4                                                                 |  |
|                                 | 1 IPv6                                                                        |  |
| <async_mode></async_mode>       | Integer type. Execution mode of AT+QIACT. In different execution modes, the   |  |
|                                 | maximum response time of AT+QIACT varies. In synchronous mode, the            |  |
|                                 | maximum response time is 150 s and determined by the network, while in        |  |
|                                 | synchronous mode, the response is returned immediately after command          |  |
|                                 | execution.                                                                    |  |
|                                 | <u>0</u> Synchronous mode                                                     |  |
|                                 | 1 Asynchronous mode                                                           |  |

#### NOTE

1. Settings of **AT+QICFG="tcp/keepalive",<keepalive>,<idle\_time>,<interval\_time>,<probe\_cnt>** and **AT+QICFG="tcp/retranscfg",<max\_backoffs>,<max\_rto>** take effect to all TCP sockets.

2. Settings of **AT+QICFG="tcp/inactivetm"** take effect to socket type of "TCP", "TCP INCOMING" and "SSLClient". For more information on "SSLClient", see *document [2]*.

#### 2.3.16. AT+QISDE Control Whether to Echo the Data for AT+QISEND

This command controls whether to echo the data for AT+QISEND.

| AT+QISDE Control Whether to Echo the Data for AT+QISEND |                                                               |  |
|---------------------------------------------------------|---------------------------------------------------------------|--|
| Test Command<br>AT+QISDE=?                              | Response<br>+QISDE: (list of supported <echo>s)<br/>OK</echo> |  |
| Read Command<br>AT+QISDE?                               | Response<br>+QISDE: <echo><br/>OK</echo>                      |  |
| Write Command<br>AT+QISDE= <echo></echo>                | Response<br>OK<br>Or<br>ERROR                                 |  |

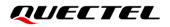

| Maximum Response Time | 300 ms                                                                   |
|-----------------------|--------------------------------------------------------------------------|
| Characteristics       | The command takes effect immediately.<br>The configuration is not saved. |

Parameter

| <echo></echo> | Integer type. Whether to echo the data for AT+QISEND. |  |
|---------------|-------------------------------------------------------|--|
|               | 0 Do not echo the data                                |  |
|               | <u>1</u> Echo the data                                |  |

#### 2.3.17. AT+QIGETERROR Query the Last Result Code

If **<result>** is returned after executing TCP/IP commands, the detailed information about a result code can be queried with **AT+QIGETERROR**. Please note that **AT+QIGETERROR** just returns the result code of the last TCP/IP AT command.

| AT+QIGETERROR Query the Last Result Code |                                                                                                    |
|------------------------------------------|----------------------------------------------------------------------------------------------------|
| Test command AT+QIGETERROR=?             | Response<br><b>OK</b>                                                                                 |
| Execution Command AT+QIGETERROR          | Response<br>+QIGETERROR: <result>,<result_code_description><br/>OK</result_code_description></result> |
| Maximum Response Time                    | 300 ms                                                                                                |
| Characteristics                          | 1                                                                                                    |

#### Parameter

| <result></result>                                   | Integer type. Result code. See <b>Chapter 4</b> for details.     |
|-----------------------------------------------------|------------------------------------------------------------------|
| <result_code_description></result_code_description> | String type. Result code description. See Chapter 4 for details. |

## 2.4. Description of URCs

The URC of TCP/IP AT commands will be reported to the host in the format that begins with **+QIURC**:. It contains the reports about incoming data, closed connection and incoming connection and so on. Actually, there is **<CR><LF>** both before and after URC, but **<CR><LF>** is not presented intentionally.

#### 2.4.1. +QIURC: "closed" Indicate Connection Closed

When the TCP socket service is closed by a remote peer or due to a network error, the URC is outputted, and the status of the socket service is "closing" (<**socket\_state>**=4). **AT+QICLOSE=<connectID>** can be used to change the **<socket\_state>** to "initial".

| +QIURC: "closed" Indicate Connection Closed                                    |  |
|--------------------------------------------------------------------------------|--|
| +QIURC: "closed", <connectid> Socket service connection is closed.</connectid> |  |
| Parameter                                                                      |  |
| <connectid> Integer type. Socket service index. Range: 0–11.</connectid>       |  |

#### 2.4.2. +QIURC: "recv" Indicate Incoming Data

In buffer access mode or direct push mode, after receiving data, the module reports a URC to the host.

In buffer access mode, after receiving data, the module reports **+QIURC: "recv",<connectID>[,<data\_len>]** to notify the host. The host can then retrieve data with **AT+QIRD**. Please note that if the buffer is not empty, and the module receives data again, it does not report a new URC until all the received data have been retrieved with **AT+QIRD** from the buffer.

In direct push mode, the received data is outputted to COM port directly.

#### +QIURC: "recv" Indicate Incoming Data

| +QIURC: "recv", <connectid>[,<data<br>_len&gt;]</data<br></connectid>                                                                                                | Indicates incoming data in buffer access mode. The host can retrieve data with <b>AT+QIRD</b> .                       |
|----------------------------------------------------------------------------------------------------|----------------------------------------------------------------------------------------------------|
| +QIURC: "recv", <connectid>,<curre<br>ntrecvlength&gt;<cr><lf><data></data></lf></cr></curre<br></connectid>                                                         | Indicates incoming data in direct push mode when the <service_type> is "TCP", "UDP" or "TCP INCOMING".</service_type> |
| +QIURC: "recv", <connectid>,<curre<br>ntrecvlength&gt;,<remoteip>,<remote_<br>port&gt;<cr><lf><data></data></lf></cr></remote_<br></remoteip></curre<br></connectid> | Indicates incoming data in direct push mode when <service_type> is "UDP SERVICE".</service_type>                      |

#### Parameter

| <connectid></connectid>                 | Integer type. Socket service index. Range: 0–11. |
|-----------------------------------------|--------------------------------------------------|
| <data_len></data_len>                   | Integer type. Data length. Unit: byte.           |
| <currentrecvlength></currentrecvlength> | Integer type. Length of actually received data.  |
| <remoteip></remoteip>                   | String type. Remote IP address.                  |
| <remote_port></remote_port>             | Integer type. Remote port number.                |

<data>

String type. Received data.

#### 2.4.3. +QIURC: "incoming full" Indicate Incoming Connection Reaches the Limit

If the number of incoming connections reaches the limit, or no socket system resources can be allocated, the module reports **+QIURC: "incoming full"** for the new incoming connection request.

| +QIURC: "incoming full" | Indicate Incoming Connection Reaches the Limit                    |  |
|-------------------------|-------------------------------------------------------------------|--|
| +QIURC: "incoming full" | Indicates that the number of incoming connections has reached the |  |
|                         | limit.                                                            |  |

#### 2.4.4. +QIURC: "incoming" Indicate Incoming Connection

If **<service\_type>** is "TCPLISTENER", when a remote client connects to this server, the host automatically assigns a free **<connectID>** to the new connection, and the range of **<connectID>** is 0–11. In this case, the module reports **+QIURC: "incoming"**. The **<service\_type>** of the new connection will be "TCP INCOMING", and the **<access\_mode>** will be buffer access mode.

| +QIURC: "incoming" Indicate Incoming Connection                                                                                                   |                                                                                              |
|----------------------------------------------------------------------------------------------------|----------------------------------------------------------------------------------------------|
| +QIURC: "incoming", <connectid>,<s< th=""><th>When the new incoming connection is accepted by <b><serverid></serverid></b>,</th></s<></connectid> | When the new incoming connection is accepted by <b><serverid></serverid></b> ,               |
| erverID>, <remoteip>,<remote_port></remote_port></remoteip>                                                                                       | the allocated <connectid>, <remoteip> and <remote_port></remote_port></remoteip></connectid> |
|                                                                                                    | are informed by this URC.                                                                    |

#### Parameter

| <connectid></connectid>     | Integer type. Index of the socket service assigned to the incoming connection, which is automatically specified by the module. Range: 0–11.                           |
|-----------------------------|----------------------------------------------------------------------------------------------------|
| <serverid></serverid>       | Integer type. ID of the listening socket whose <b><service_type></service_type></b> is "TCP LISTENER" and which accepts the incoming <b><connectid></connectid></b> . |
| <remoteip></remoteip>       | String type. Remote IP address of the incoming <b><connectid></connectid></b> .                                                                                       |
| <remote_port></remote_port> | Integer type. Remote port number of the incoming <connectid>.</connectid>                                                                                             |

#### 2.4.5. +QIURC: "pdpdeact" Indicate PDP Deactivation

PDP context may be deactivated by the network. The module reports this URC to the host about PDP deactivation. In this case, the host must execute **AT+QIDEACT** to deactivate the context and reset all connections.

| +QIURC: "pdpdeact" Indicate PDP Deactivation |                                                 |  |
|----------------------------------------------|-------------------------------------------------|--|
| +QIURC: "pdpdeact", <contextid></contextid>  | <contextid> context is deactivated.</contextid> |  |

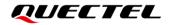

#### Parameter

<contextID>

Integer type. Context ID. Range: 1–16.

## **3** Examples

## 3.1. Configure and Activate a Context

#### 3.1.1. Configure a Context

| AT+QICSGP=1,1,"CMNBIOT","",",1 | //Configure context 1. China Mobile NB-loT network APN: CMNBIOT. |
|--------------------------------|------------------------------------------------------------------|
| ОК                             |                                                                  |

#### 3.1.2. Activate a Context

| AT+QIACT=1                 | <pre>//Activate context 1. Depending on the network, the maximum response time is 150 s.</pre> |
|----------------------------|------------------------------------------------------------------------------------------------|
| ОК                         | //Activated the context successfully.                                                          |
| AT+QIACT?                  | //Query the context state, protocol type and IP address of context 1.                          |
| +QIACT: 1,1,1,"10.7.157.1" |                                                                                                |
|                            |                                                                                                |
| OK                         |                                                                                                |

#### 3.1.3. Deactivate a Context

| AT+QIDEACT=1 | //Deactivate context 1.                                  |
|--------------|----------------------------------------------------------|
| OK           | //Deactivated the context successfully. Depending on the |
|              | network, the maximum response time is 40 s.              |

## 3.2. TCP Client Works in Buffer Access Mode under IPv4

#### 3.2.1. Set up a TCP Client Connection and Enter Buffer Access Mode

//Context is 1 and **<connectID>** is 0. Before using **AT+QIOPEN**, the host should activate the context with **AT+QIACT**.

AT+QIOPEN=1,0,"TCP","220.180.239.212",8009,0,0

ΟΚ

| ОК                                        |                                                                                                    |
|-------------------------------------------|----------------------------------------------------------------------------------------------------|
| +QIOPEN: 0,0                              | <pre>//TCP client connected successfully. It is suggested to wait for 150<br/>seconds for the URC +QIOPEN: <connectid>,<result>. If the URC<br/>cannot be received in 150 seconds, the host could use AT+QICLOSE to<br/>close the socket.</result></connectid></pre> |
| AT+QISTATE=1,0<br>+QISTATE: 0,"TCP","220. | //Query connection status of socket service 1.<br>180.239.212",8009,65514,2,1,0,0,"usbmodem"                                                                                                    |

## 3.2.2. Send Data in Buffer Access Mode

| AT+QISEND=0<br>>test1 <ctrl+z></ctrl+z> | //Send variable-length data.                                                                                                    |
|-----------------------------------------|----------------------------------------------------------------------------------------------------|
| SEND OK                                 | // <b>SEND OK</b> does not mean the data have reached the server successfully. The host can query whether the data has reached the server with <b>AT+QISEND=0,0</b> . |
| AT+QISEND=0,4<br>>test                  | //Send fixed-length data and the data length is 4 bytes.                                                                                                    |
| SEND OK<br>AT+QISEND=0,0                | //Query the length of sent data, acknowledged data and unacknowledged data.                                                                                           |
| +QISEND: 9,9,0                          | //A total of 9 bytes of data have been sent, and the 9 bytes of data have been acknowledged by the server.                                                            |
| ок                                      |                                                                                                    |
| AT+QISENDEX=0,"3132333435"<br>SEND OK   | //Send Hex string data.                                                                                                    |
| AT+QISEND=0,0                           | //Query the length of sent data, acknowledged data and unacknowledged data.                                                                                           |
| +QISEND: 14,14,0                        |                                                                                                    |
| ОК                                      |                                                                                                    |

#### 3.2.3. Retrieve Data from Remote Server in Buffer Access Mode

| +QIURC: "recv",0 | //The <b><connectid></connectid></b> 0 has received data.              |
|------------------|------------------------------------------------------------------------|
| AT+QIRD=0,1500   | //Retrieve the data, and the maximum length of data to be retrieved is |
|                  | 1500 bytes.                                                            |
| +QIRD: 5         | //The length of actually retrieved data is 5 bytes.                    |

## QUECTEL

| test1                             |                                                                            |
|-----------------------------------|----------------------------------------------------------------------------|
| OK<br>AT+QIRD=0,1500<br>+QIRD: 0  | //No data in buffer.                                                       |
| OK<br>AT+QIRD=0,0<br>+QIRD: 5,5,0 | //Query the total length of received data, including read and unread data. |
| ок                                |                                                                            |

#### 3.2.4. Close a Connection

| AT+QICLOSE=0 | //Close a connection whose <b><connectid></connectid></b> is 0. Depending on the |
|--------------|----------------------------------------------------------------------------------|
|              | network, the maximum response time is 10 s by default.                           |
| ОК           |                                                                                  |

## 3.3. TCP Client Works in Buffer Access Mode under IPv6

#### 3.3.1. Set up a TCP Client Connection and Enter Buffer Access Mode

| AT+QIACT.                           | onnectID> is 0. Before using AT+QIOPEN, the host should activate the context with CP","2001:468:2100:1:0:0:0:0",5001,0,0                                                                                                    |
|-------------------------------------|----------------------------------------------------------------------------------------------------|
| +QIOPEN: 0,0                        | <pre>//TCP client is connected successfully. It is suggested to wait for 150 seconds for<br/>the URC +QIOPEN: <connectid>,<result>. If the URC cannot be received in<br/>150 seconds, the host can use AT+QICLOSE to close the socket.</result></connectid></pre> |
| AT+QISTATE=1,0<br>+QISTATE: 0,"TCP" | <pre>//Query the connection status of socket service 1. ,"2001:468:2100:1:0:0:0:0",5001,11921,2,1,0,0,"usbmodem"</pre>                                                                                                    |
| ОК                                  |                                                                                                    |

#### 3.3.2. Send Data in Buffer Access Mode

| AT+QISEND=0              | //Send variable-length data.                             |
|--------------------------|----------------------------------------------------------|
| >test1 <ctrl+z></ctrl+z> |                                                          |
| SEND OK                  | //SEND OK does not mean the data have reached the server |

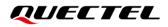

| AT+QISEND=0,4<br>>test<br>SEND OK     | successfully. The host can query whether the data have reached<br>the server with <b>AT+QISEND=0,0</b> .<br>//Send fixed-length data and the data length is 4 bytes. |
|---------------------------------------|----------------------------------------------------------------------------------------------------|
| AT+QISEND=0,0                         | //Query the length of sent data, acknowledged data and unacknowledged data.                                                                                          |
| +QISEND: 9,9,0                        | //A total of 9 bytes of data have been sent, and the 9 bytes of data have been acknowledged by the server.                                                           |
| ОК                                    |                                                                                                    |
| AT+QISENDEX=0,"3132333435"<br>SEND OK | //Send Hex string data.                                                                                                    |
| AT+QISEND=0,0                         | //Query the length of sent data, acknowledged data and unacknowledged data.                                                                                          |
| +QISEND: 14,14,0                      |                                                                                                    |
| ОК                                    |                                                                                                    |

#### 3.3.3. Receive Data from Remote Server in Buffer Access Mode

| +QIURC: "recv",0<br>AT+QIRD=0,1500<br>+QIRD: 5<br>test1 | // <b><connectid></connectid></b> 0 has received data.<br>//Retrieve the data. The maximum length of data to be retrieved is 1500 bytes.<br>//The length of actually retrieved data is 5 bytes. |
|---------------------------------------------------------|----------------------------------------------------------------------------------------------------|
| OK<br>AT+QIRD=0,1500<br>+QIRD: 0                        | //No data in buffer.                                                                                                    |
| OK<br>AT+QIRD=0,0<br>+QIRD: 5,5,0                       | //Query the total length of received data, including read and unread data.                                                                                                    |
| ок                                                      |                                                                                                    |

#### 3.3.4. Close a Connection

| AT+QICLOSE=0 | //Close a connection whose <connectid> is 0. Depending on the</connectid> |
|--------------|---------------------------------------------------------------------------|
|              | network, the maximum response time is 10 seconds by default.              |
| ОК           |                                                                           |

## 3.4. TCP Client Works in Transparent Transmission Mode

#### 3.4.1. Set up a TCP Client Connection and Enter Transparent Transmission Mode

//Context is 1 and **<connectID>** is 0. Before using **AT+QIOPEN**, the host should activate the context with **AT+QIACT**.

AT+QIOPEN=1,0,"TCP","220.180.239.212",8009,0,2

CONNECT

//TCP client connected successfully. It is suggested to wait for 150 seconds for the URC CONNECT. If the URC cannot be received in 150 seconds, the host could use AT+QICLOSE to close the socket.

#### 3.4.2. Send Data in Transparent Transmission Mode

<All data received from COM port will be sent directly to the Internet >

#### 3.4.3. Retrieve Data from Remote Server in Transparent Transmission Mode

| Test 1 //All | data received from the Internet are outputted via the COM port directly. |
|--------------|--------------------------------------------------------------------------|
|--------------|--------------------------------------------------------------------------|

#### 3.4.4. Close a TCP Client

| AT+QICLOSE=0 | //After using +++ to exit from the transparent transmission mode, the host |
|--------------|----------------------------------------------------------------------------|
|              | could use AT+QICLOSE to close the TCP link. Depending on the               |
|              | network, the maximum response time is 10 seconds by default.               |
| ОК           |                                                                            |

## 3.5. TCP Client Works in Direct Push Mode

#### 3.5.1. Set up a TCP Client Connection and Enter Direct Push Mode

//Context is 1 and <connectID> is 0. Before using AT+QIOPEN, the host should activate the context with
AT+QIACT.
AT+QIOPEN=1,0,"TCP","220.180.239.212",8009,0,1
OK

| +QIOPEN: 0,0                                                      | <pre>//TCP client connected successfully. It is suggested to wait for 150<br/>seconds for the URC +QIOPEN: <connectid>,<result>. If the URC<br/>cannot be received in 150 seconds, the host could use AT+QICLOSE to<br/>close the socket.</result></connectid></pre> |
|-------------------------------------------------------------------|----------------------------------------------------------------------------------------------------|
| AT+QISTATE=1,0                                                    | //Query the connection state of socket service 0.                                                                                                    |
| +QISTATE: 0,"TCP","220.180.239.212",8009,65344,2,1,0,1,"usbmodem" |                                                                                                    |
| ок                                                                |                                                                                                    |

#### 3.5.2. Send Data in Direct Push Mode

| AT+QISEND=0<br>>test1 <ctrl+z></ctrl+z> | //Send variable-length data.                                                                                                    |
|-----------------------------------------|----------------------------------------------------------------------------------------------------|
| SEND OK                                 | // <b>SEND OK</b> does not mean the data have reached the server successfully. The host can query whether the data has reached the server with <b>AT+QISEND=0,0</b> .                                       |
| AT+QISEND=0,5<br>>test2<br>SEND OK      | //Send fixed-length data and the data length is 5 bytes.                                                                                                    |
| AT+QISEND=0,0<br>+QISEND: 10,10,0       | <ul> <li>//Query the length of sent data, acknowledged data and unacknowledged data.</li> <li>//A total of 10 bytes of data have been sent, and all the 10 bytes of data have been acknowledged.</li> </ul> |
| ОК                                      |                                                                                                    |

#### 3.5.3. Retrieve Data from Remote Server in Direct Push Mode

| +QIURC: "recv",0,4 | //Retrieve data from remote server. |  |
|--------------------|-------------------------------------|--|
| test               |                                     |  |

#### 3.5.4. Close a TCP Client

| AT+QICLOSE=0 | //Close the connection whose <connectid> is 0. Depending on the</connectid> |
|--------------|-----------------------------------------------------------------------------|
|              | network, the maximum response time is 10 seconds by default.                |
| ОК           |                                                                             |

## 3.6. TCP Server Works in Buffer Access Mode under IPv4 Network

+QISTATE: 1,"TCP LISTENER","10.7.157.1",0,2020,3,1,1,0,"usbmodem"

#### 3.6.1. Start a TCP Server

```
//Context is 1 and <connectID> is 1. Before using AT+QIOPEN, the host should activate the context with
AT+QIACT.
AT+QIOPEN=1,1,"TCP LISTENER","127.0.0.1",0,2020,0
OK
+QIOPEN: 1,0 //TCP server is opened successfully.
AT+QISTATE=0,1 //Query the connection status of context 1.
```

ок

#### 3.6.2. Accept TCP Incoming Connection

```
+QIURC: "incoming",11,1,"172.31.242.222",54091 //A new TCP connection is accepted. The <service_type> is "TCP incoming", and <connectID> is 11.
```

#### 3.6.3. Retrieve Data from Incoming Connection

| +QIURC: "recv",11<br>AT+QIRD=11,1500<br>+QIRD: 4<br>test | <ul><li>//Received data from remote incoming connection.</li><li>//Retrieve the data received from incoming connection.</li><li>//Length of actually retrieved data is 4 bytes.</li></ul> |
|----------------------------------------------------------|----------------------------------------------------------------------------------------------------|
| OK<br>AT+QIRD=11,1500<br>+QIRD: 0                        | //No data in buffer.                                                                                                    |
| OK<br>AT+QIRD=11,0<br>+QIRD: 4,4,0                       | //Query the total length of received data, including read and unread data.                                                                                                    |
| ОК                                                       |                                                                                                    |

#### 3.6.4. Close a TCP Server

| AT+QICLOSE=11            | //Close the incoming connection. Depending on the network, the maximum response time is 10 seconds by default. |
|--------------------------|----------------------------------------------------------------------------------------------------|
| OK<br>AT+QICLOSE=1<br>OK | //Close the listening TCP server.                                                                              |

## 3.7. TCP Server Works in Buffer Access Mode under IPv6 Network

#### 3.7.1. Start a TCP Server

```
//Context is 1 and <connectID> is 1. Before using AT+QIOPEN, the host should activate the context with
AT+QIACT.
AT+QIOPEN=1,1,"TCP LISTENER","0:0:0:0:0:0:0:0:1",0,12345,0
OK
+QIOPEN: 1,0 //TCP server is opened successfully.
AT+QISTATE=0,1 //Query the connection status of context 1.
+QISTATE: 1,"TCP LISTENER","2001:468:2100:1:2001:468:2100:1",0,12345,3,1,1,0,"usbmodem"
OK
```

#### 3.7.2. Accept TCP Incoming Connection

```
+QIURC: "incoming",11,1,"2001:468:2100:1:0:0:0",54091 //A new TCP connection is accepted.
The <service_type> is "TCP incoming",
and <connectID> is 11.
```

#### 3.7.3. Retrieve Data from Incoming Connection

| +QIURC: "recv",11<br>AT+QIRD=11,1500<br>+QIRD: 4<br>test | <ul><li>//Received data from remote incoming connection.</li><li>//Retrieve the data received from incoming connection.</li><li>//Length of actually retrieved data is 4 bytes.</li></ul> |
|----------------------------------------------------------|----------------------------------------------------------------------------------------------------|
| OK<br>AT+QIRD=11,1500<br>+QIRD: 0                        | //No data in buffer.                                                                                                    |

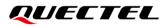

| OK<br>AT+QIRD=11,0<br>+QIRD: 4,4,0 | //Query the total length of received data, including read and unread data. |
|------------------------------------|----------------------------------------------------------------------------|
| ок                                 |                                                                            |

#### 3.7.4. Switch Incoming Connection to Transparent Transmission Mode

| AT+QSWTMD=11,2 | //Switch the incoming connection whose socket service |
|----------------|-------------------------------------------------------|
|                | index is 11 to transparent transmission mode.         |
| CONNECT        |                                                       |
| 1234567890     | //Send data directly.                                 |
| +++            | //Exit transparent transmission mode.                 |
| ОК             |                                                       |

#### 3.7.5. Close a TCP Server

| AT+QICLOSE=11 | //Close the incoming connection. Depending on the   |
|---------------|-----------------------------------------------------|
|               | network, the maximum response time is 10 seconds by |
|               | default.                                            |
| ОК            |                                                     |
| AT+QICLOSE=1  | //Close the listening TCP server.                   |
| ОК            |                                                     |

#### 3.8. UDP Service under IPv4 Network

#### 3.8.1. Start a UDP Service

```
//Start a UDP service whose <connectID> is 2 and <context> is 1. Before using AT+QIOPEN, the host
should activate the context with AT+QIACT.
AT+QIOPEN=1,2,"UDP SERVICE","127.0.0.1",0,3030,0
OK
```

```
+QIOPEN: 2,0//UDP service is opened successfully.AT+QISTATE=0,1//Query the connection status of context 1.+QISTATE: 2,"UDP SERVICE","10.7.157.1",0,3030,2,1,2,0,"usbmodem"
```

```
ΟΚ
```

#### 3.8.2. Send UDP Data to Remote Client

| AT+QISEND=2,10,"10.7.89.10",6969 | //Send  | 10  | bytes   | of   | data | to   | а  | remote | client | whose | IP | is |
|----------------------------------|---------|-----|---------|------|------|------|----|--------|--------|-------|----|----|
|                                  | 10.7.89 | .10 | and the | e re | mote | port | is | 6969.  |        |       |    |    |
| >1234567890                      |         |     |         |      |      |      |    |        |        |       |    |    |
| SEND OK                          |         |     |         |      |      |      |    |        |        |       |    |    |

#### 3.8.3. Retrieve Data from Remote Client

| +QIURC: "recv",2                 | //Data received from the remote client.                         |
|----------------------------------|-----------------------------------------------------------------|
| AT+QIRD=2                        | //Retrieve UDP data. One whole UDP packet will be outputted.    |
|                                  | There is no need to specify the read length.                    |
| +QIRD: 4,"10.7.76.34",7687       | //The retrieved data length is 4 bytes. The IP address of the   |
|                                  | remote client is 10.7.76.34 and the port is 7687.               |
| AAAA                             |                                                                 |
|                                  |                                                                 |
| ОК                               |                                                                 |
| AT+QIRD=2                        | //Retrieve data.                                                |
| +QIRD: 0                         | //No data in buffer.                                            |
|                                  |                                                                 |
| ОК                               |                                                                 |
| AT+QISEND=2,10,"10.7.76.34",7687 | //Send data to the remote client whose IP is 10.7.76.34 and the |
|                                  | port is 7687.                                                   |
| >1234567890                      |                                                                 |
| SEND OK                          |                                                                 |

#### 3.8.4. Close a UDP Service

| AT+QICLOSE=2 | //Close the service. |
|--------------|----------------------|
| OK           |                      |

## 3.9. UDP Service under IPv6 Network

#### 3.9.1. Start a UDP Service

//Start a UDP service whose <connectID> is 2 and <context> is 1. Before using AT+QIOPEN, the host
should activate the context with AT+QIACT.
AT+QIOPEN=1,2,"UDP SERVICE","0:0:0:0:0:0:0:1",0,12345,0
OK

# +QIOPEN: 2,0//UDP service is opened successfully.AT+QISTATE=0,1//Query the connection status of context 1.+QISTATE: 2,"UDP SERVICE","2001:468:2100:1:2001:468:2100:1",0,12345,2,1,2,0,"usbmodem"

ΟΚ

#### 3.9.2. Send UDP Data to Remote Client

| AT+QISEND=2,10,"2001:468:2100:1:0:0:0:0",5001 | //Send 10 bytes of data to a remote client whose IP is 2001:468:2100:1:0:0:0:0 and the |
|-----------------------------------------------|----------------------------------------------------------------------------------------|
| >1234567890<br>SEND OK                        | port is 5001.                                                                          |

#### 3.9.3. Retrieve Data from Remote Client

| +QIURC: "recv",2<br>AT+QIRD=2           | <ul><li>//Received data from the remote client.</li><li>//Retrieve UDP data. One whole UDP packet will be outputted. There is no need to specify the read length.</li></ul> |
|-----------------------------------------|----------------------------------------------------------------------------------------------------|
| +QIRD: 4,"2001:468:2100:1:0:0:0:0",5001 | <pre>//The retrieved data length is 4 bytes. The IP address of<br/>the remote client is 2001:468:2100:1:0:0:0:0 and the port<br/>is 5001.</pre>                             |
| AAAA                                    |                                                                                                    |
| OK                                      |                                                                                                    |
| AT+QIRD=2                               | //Retrieve data.                                                                                                    |
| +QIRD: 0                                | //No data in buffer.                                                                                                    |
| OK                                      |                                                                                                    |

#### 3.9.4. Close a UDP Service

| AT+QICLOSE=2 | //Close the service. |
|--------------|----------------------|
| ОК           |                      |

## 3.10. UDP Client with RAI Feature

#### 3.10.1. Start a UDP Client

//Start a UDP client whose <connectID> is 0 and <context> is 1. Before using AT+QIOPEN, the host
should activate the context with AT+QIACT.
AT+QIOPEN=1,0,"UDP","220.180.239.212",8009
OK

#### 3.10.2. Send UDP Data with RAI Information

| AT+QCSCON=1<br>OK                   | //Enable RRC state reported via URC.                                               |
|-------------------------------------|------------------------------------------------------------------------------------|
| AT+QISENDEX=0,"313233",0<br>SEND OK | //Send "123" without RAI information.                                              |
| //18:48:14:649                      |                                                                                    |
| +QCSCON: 1,1                        | //RRC connection set up successfully.                                              |
| //18:48:35:790                      |                                                                                    |
| +QCSCON: 1,0                        | //After 20 s, RRC connection is released.                                          |
| AT+QISENDEX=0,"313233",1<br>SEND OK | //Send "123" and release RRC connection right away.                                |
| //18:51:59:905                      |                                                                                    |
| +QCSCON: 1,1                        | //RRC connection set up successfully.                                              |
| //18:52:01:135                      |                                                                                    |
| +QCSCON: 1,0                        | //Within 1 s, RRC connection is released.                                          |
| AT+QISENDEX=0,"313233",2            | //Send "123" and release RRC connection after receiving a packet of downlink data. |
| SEND OK                             |                                                                                    |
| //19:00:28:037                      |                                                                                    |
| +QCSCON: 1,1                        | //RRC connection set up successfully.                                              |
| //19:00:35:115                      |                                                                                    |
| +QIURC: "recv",0                    | //Receive a packet of downlink data from peer.                                     |
| //19:00:35:264                      |                                                                                    |
| +QCSCON: 1,0                        | //After receiving downlink data, RRC state became idle.                            |
|                                     |                                                                                    |

#### 3.10.3. Close a UDP Client

| AT+QICLOSE=0 | //Close the client. |
|--------------|---------------------|
| ОК           |                     |

### 3.11. PING

#### 3.11.1. PING under IPv4

| AT+QPING=1,"www.baidu.com"            | <pre>//Ping www.baidu.com in context 1. Before pinging the destination IP address, the host should activate the context with AT+QIACT.</pre> |
|---------------------------------------|----------------------------------------------------------------------------------------------------|
| ОК                                    |                                                                                                    |
| +QPING: 0,"61.135.169.125",32,192,255 |                                                                                                    |
| +QPING: 0,"61.135.169.125",32,240,255 |                                                                                                    |
| +QPING: 0,"61.135.169.125",32,241,255 |                                                                                                    |
| +QPING: 0,"61.135.169.125",32,479,255 |                                                                                                    |
| +QPING: 0,4,4,0,192,479,287           |                                                                                                    |

#### 3.11.2. PING under IPv6

| AT+QPING=1,"2001:468:2100:1:0:0:0:0"          | <pre>//Ping 2001:468:2100:1:0:0:0 in context 1. Before pinging the destination IP address, the host should activate the context with AT+QIACT.</pre> |
|-----------------------------------------------|----------------------------------------------------------------------------------------------------|
| OK                                            |                                                                                                    |
| +QPING: 0,"2001:468:2100:1:0:0:0",32,58,255   |                                                                                                    |
| +QPING: 0,"2001:468:2100:1:0:0:0:0",32,49,255 |                                                                                                    |
| +QPING: 0,"2001:468:2100:1:0:0:0",32,39,255   |                                                                                                    |
| +QPING: 0,"2001:468:2100:1:0:0:0:0",32,40,255 |                                                                                                    |
| +QPING: 0,4,4,0,39,58,46                      |                                                                                                    |

## 3.12. Synchronize Local Time

| AT+QNTP=1,"202.120.2.101",123                                                  | //Synchronize local time with NTP server<br>"202.120.2.101:123". Before synchronizing the<br>time, the host should activate the context with<br><b>AT+QIACT</b> . |
|--------------------------------------------------------------------------------|----------------------------------------------------------------------------------------------------|
| ОК                                                                             |                                                                                                    |
| +QNTP: 0,"2013/08/19,11:10:10+32"<br>AT+CCLK?<br>+CCLK: "13/08/19,11:10:57+32" |                                                                                                    |
| ок                                                                             |                                                                                                    |

## 3.13. Getting the Last Error Code

| AT+QIOPEN=1,"TCP","220.180.239.212",8009,0,1                   | <pre>//Start a socket service but and <connectid> is not present.</connectid></pre> |
|----------------------------------------------------------------|-------------------------------------------------------------------------------------|
| ERROR<br>AT+QIGETERROR<br>+QIGETERROR: 552, invalid parameters |                                                                                     |
| ОК                                                             |                                                                                     |

## **4** Summary of Result Codes

If **<result>** is returned after executing TCP/IP AT commands, the detailed information about result codes can be queried **with AT+QIGETERROR**. Please note that **AT+QIGETERROR** just returns the result code of the last TCP/IP AT command.

#### Table 2: Summary of Result Codes

| <result></result> | <result_code_description></result_code_description> |
|-------------------|-----------------------------------------------------|
| 0                 | operate successfully                                |
| 550               | unknown error                                       |
| 551               | operation blocked                                   |
| 552               | invalid parameters                                  |
| 553               | Memory allocation failed                            |
| 554               | create socket failed                                |
| 555               | operation not supported                             |
| 556               | socket bind failed                                  |
| 557               | socket listen failed                                |
| 558               | socket write failed                                 |
| 559               | socket read failed                                  |
| 560               | socket accept failed                                |
| 561               | Activate pdp context failed                         |
| 562               | Deactivate pdp context failed                       |
| 563               | socket identity has been used                       |
| 564               | dns busy                                            |

| 565 | dns failed              |
|-----|-------------------------|
| 566 | socket connect failed   |
| 567 | connection reset        |
| 568 | operation busy          |
| 569 | operation timeout       |
| 570 | pdp context deactivated |
| 571 | user cancel send        |
| 572 | operation not allowed   |
| 573 | port busy               |
| 574 | pdp has been actived    |
|     |                         |

# **5** Appendix References

#### Table 3: Related Documents

#### **Document Name**

- [1] Quectel\_BG95&BG77&BG600L\_Series\_AT\_Commands\_Manual
- [2] Quectel\_BG95&BG77&BG600L\_Series\_SSL\_Application\_Note

#### Table 4: Terms and Abbreviations

| Abbreviation | Description                                 |
|--------------|---------------------------------------------|
| 3GPP         | 3rd Generation Partnership Project          |
| ACK          | Acknowledge                                 |
| APN          | Access Point Name                           |
| CHAP         | Challenge Handshake Authentication Protocol |
| DNS          | Domain Name System                          |
| FIN          | Finish                                      |
| ID           | Identify                                    |
| IP           | Internet Protocol                           |
| IPv4         | Internet Protocol Version 4                 |
| IPv6         | Internet Protocol Version 6                 |
| LPWA         | Low Power Wide Area                         |
| LTE          | Long-Term Evolution                         |
| NB-IoT       | Narrowband Internet of Things               |
| NTP          | Network Time Protocol                       |

| NVMNon-Volatile MemoryPAPPassword Authentication Protocol IPDPPacket Data ProtocolPPPPoint-to-Point ProtocolSACKSelective AcknowledgmentTCPTransmission Control ProtocolUARTUniversal Asynchronous Receiver & TransmitterUDPUser Datagram ProtocolURCUnsolicited Result CodeUSBUniversal Serial BusUTCCoordinated Universal Time |      |                                               |
|----------------------------------------------------------------------------------------------------|------|-----------------------------------------------|
| PDPPacket Data ProtocolPPPPoint-to-Point ProtocolSACKSelective AcknowledgmentTCPTransmission Control ProtocolUARTUniversal Asynchronous Receiver & TransmitterUDPUser Datagram ProtocolURCUnsolicited Result CodeUSBUniversal Serial Bus                                                                                         | NVM  | Non-Volatile Memory                           |
| PPPPoint-to-Point ProtocolSACKSelective AcknowledgmentTCPTransmission Control ProtocolUARTUniversal Asynchronous Receiver & TransmitterUDPUser Datagram ProtocolURCUnsolicited Result CodeUSBUniversal Serial Bus                                                                                                    | PAP  | Password Authentication Protocol I            |
| SACKSelective AcknowledgmentTCPTransmission Control ProtocolUARTUniversal Asynchronous Receiver & TransmitterUDPUser Datagram ProtocolURCUnsolicited Result CodeUSBUniversal Serial Bus                                                                                                    | PDP  | Packet Data Protocol                          |
| TCPTransmission Control ProtocolUARTUniversal Asynchronous Receiver & TransmitterUDPUser Datagram ProtocolURCUnsolicited Result CodeUSBUniversal Serial Bus                                                                                                    | PPP  | Point-to-Point Protocol                       |
| UARTUniversal Asynchronous Receiver & TransmitterUDPUser Datagram ProtocolURCUnsolicited Result CodeUSBUniversal Serial Bus                                                                                                    | SACK | Selective Acknowledgment                      |
| UDP     User Datagram Protocol       URC     Unsolicited Result Code       USB     Universal Serial Bus                                                                                                    | ТСР  | Transmission Control Protocol                 |
| URC     Unsolicited Result Code       USB     Universal Serial Bus                                                                                                    | UART | Universal Asynchronous Receiver & Transmitter |
| USB Universal Serial Bus                                                                                                    | UDP  | User Datagram Protocol                        |
|                                                                                                    | URC  | Unsolicited Result Code                       |
| UTC Coordinated Universal Time                                                                                                    | USB  | Universal Serial Bus                          |
|                                                                                                    | UTC  | Coordinated Universal Time                    |